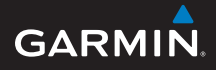

## Approach® S4

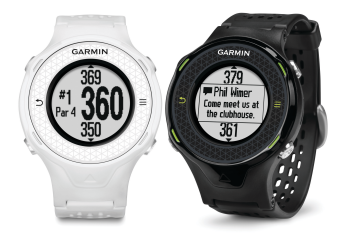

**Quick Start Manual 操作手冊** คู่มือ **Quick Start Panduan Cepat Pengoperasian**

# **GARMIN**

### **Approach® S4**

### **Getting Started**

### **WARNING**

See the Important Safety and Product Information guide in the product box for product warnings and other important information.

When using the device the first time, complete these tasks.

- **1** Register your device (page 18).
- **2** Update your device software and courses (page 18).
- **3** Charge the device (page 2).
- **4** Turn on the device (page 3).
- **5** Start a round (page 5).

### **Charging the Device**

### **WARNING**

This device contains a lithium-ion battery. See the Important Safety and Product Information guide in the product box for product warnings and other important information.

### *NOTICE*

To prevent corrosion, thoroughly dry the contacts and the surrounding area before charging or connecting to a computer.

**1** Plug the USB cable into a USB port on your computer.

**2** Align the charger posts with the contacts on the back of the device, and press the charger  $\bigcirc$  until it clicks.

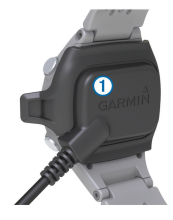

**3** Charge the device completely.

### **Turning on the Approach**

**NOTE:** The time of day and date are set automatically when you are outdoors. You can also set it manually (page 12).

- 1 Hold  $(1)$
- **2** Go play a game of golf (page 5).

### **Touchscreen Tips**

The device touchscreen is different than most mobile devices. The touchscreen is designed so you can operate it with your finger tip or while wearing gloves. The touchscreen is optimized to prevent accidental touches while you play.

**NOTE:** You must press firmly in order to select items and change pages. You should practice using the touchscreen before you play.

• Tap the touchscreen to scroll through the pages.

- Select **E** > Lock Screen to lock the screen from the hole view, layup and dogleg, shot measurement, or odometer screen.
- Tap the touchscreen and swipe left to exit power save mode or to unlock the screen.
- Tap the touchscreen to confirm messages.
- Tap the top and bottom of the touchscreen to scroll through menus.
- Make each touchscreen selection a separate action.

### **Keys**

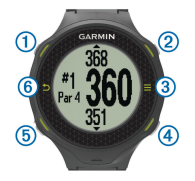

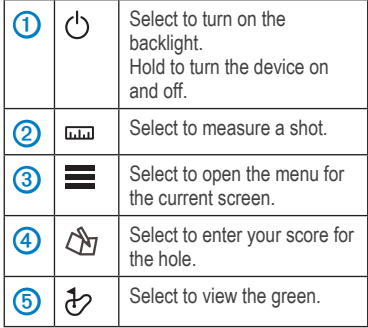

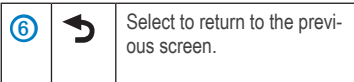

**Icons**

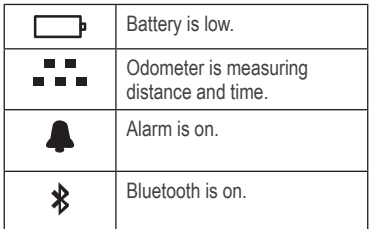

### **Playing Golf**

You cannot start playing golf until the device acquires

satellite signals, which may take 30–60 seconds.

- **1** Select > **Start Round**.
- **2** Select a course from the list.

### **Hole View**

The device shows the current hole you are playing, and automatically transitions when you move to a new hole.

**NOTE:** By default, the device calculates the distance to the front, middle, and back of the green. If you know the location of the pin, you can set it more precisely using Green View (page 6).

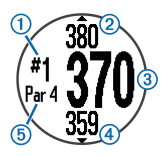

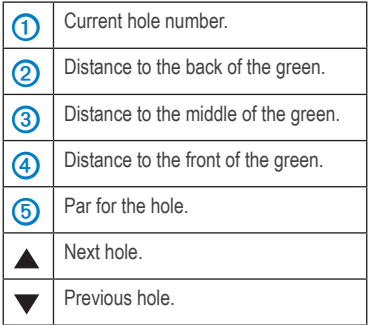

### **Viewing the Green**

While playing a game, you can take a closer look at the green and move the pin location.

- **1** Begin playing a game (page 5).
- 2 Select  $\frac{1}{2}$ .
- **3** Drag to move the pin location.

The distances on the hole view screen are updated to show the new pin location. The pin location is saved for only the current round.

### **Measuring a Shot**

You can measure the distance of a shot at any time.

- 1 Select  $\overline{mn}$ .
- **2** Walk to your ball.

The distance automatically resets when you move to the next hole. You can hold  $\overline{\mathbf{u}}$  to reset the distance at any time.

### **Viewing Layup and Dogleg Distances and Saved Locations**

You can view a list of layup and dogleg distances for par 4 and 5 holes. Saved locations also appear on this list.

From the hole view screen (page 5), select the middle of the screen.

**NOTE:** Distances and locations are removed from the list as you pass them.

### **Keeping Score**

Before you begin keeping score, you must start a round

(page 4).

- **1** From the hole view screen (page 5), select  $\mathbb{A}$
- 2 If necessary, select  $\equiv$  > Change Par to change par for the hole.
- **3** Select  $\rightarrow$  or  $\rightarrow$  to set the score.

Your total score  $\bigcirc$  is updated.

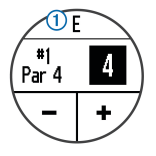

**4** Hold Ch to view a list of the scores for all holes.

From this list, you can select any hole to change the score for that hole.

#### **Setting the Scoring Method**

You can change the method the device uses to keep score.

- **1** Select an option:
	- If you are currently playing a round, select > > **Setup Scoring**.
	- If you are not currently playing a round, select > **Setup** > **Scoring**.
- **2** Select a scoring method.

### **About Stableford Scoring**

When you select the Stableford scoring method, points are awarded based on the number of strokes taken relative to par. At the end of a round, the highest score wins. The device awards points as specified by the United States Golf Association.

**NOTE:** The scorecard for a Stableford scored game shows points instead of strokes.

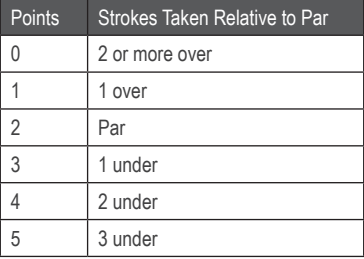

#### **Viewing Scorecards on a Computer**

You can view all saved scorecards on your computer.

- **1** Connect the device to a USB port on your computer using the charging cradle.
- **2** The device appears as a removable drive in My Computer on Windows® computers, and as a mounted volume on Mac® computers.
- **3** Open **ScorecardViewer.html** to view your scorecards.

### **Tracking Statistics**

You can enable features for tracking your own statistics.

- **1** Select an option:
	- If you are currently playing a round, select > > **Stat Tracking**.
	- If you are not currently playing a round, select > **Setup** > **Stat Tracking**.
- **2** Select **On**.

#### **Recording Statistics**

Before you can record statistics, you must enable statistics tracking.

- **1** From the hole view screen, select  $\hat{\mathcal{C}}$ .
- 2 Select  $\equiv$  or  $\equiv$  to set the number of strokes taken.

Your total score is updated.

- 3 Select  $\blacktriangledown$ .
- **4** Select  $\rightarrow$  or  $\rightarrow$  to set the number of putts taken.
- 5 Select  $\blacktriangledown$ .
- **6** Select an option:
	- If your ball hit the fairway, select  $\blacklozenge$ .
- $\cdot$  If your ball missed the fairway, select  $\blacksquare$ or $\overline{z}$ .
- **7** Hold  $\ell$ <sup>h</sup> to view a list of the scores for all holes.
- **8** If necessary, select a hole to change the score for that hole.

Your statistics are recorded on your scorecard (page 9).

### **Saving a Location**

While playing a round, you can save up to five locations on each hole.

**1** Stand in the location you want to save.

**NOTE:** You cannot save a location that is far from the currently selected hole.

- **2** Select > **Save Location**.
- **3** Select a label for the location.

### **Using the Odometer**

You can use the odometer to record the time and distance traveled. The odometer automatically starts and stops when you start or end a round, but you can also start and stop it manually.

- 1 Select  $\equiv$  **> Odometer** to view or start the odometer.
- **2** Select an option:
	- Select  $\equiv$  > Turn Off to stop the odometer.
	- Select  $\equiv$  > **Reset** to reset the time and distance to zero.

### **Phone Notifications**

**NOTE:** Phone notifications require an Apple® iPhone® equipped with Bluetooth® 4.0 wireless technology and iOS® 7 or later.

When your phone receives messages, it sends notifications to your device.

Enabling Bluetooth Notifications

**NOTE:** Enabling Bluetooth notifications reduces battery life while in watch mode (page 13).

- **1** Select > **Setup** > **Bluetooth**.
- **2** Select an option:
	- To enable notifications at all times, select **On**.
	- To enable notifications only **while playing**, select While Playing.
- **3** On your phone, enable Bluetooth wireless technology. When your device receives a notification, it displays a message. You can select the message to open the notification.

### **Viewing Notifications**

Before you can view notifications, you must enable Bluetooth notifications.

- 1 Select  $\equiv$  > **Notifications**
- **2** Select a notification.
- **3** Select  $\blacktriangledown$  or  $\blacktriangle$  to scroll through the contents of the notification.

### **Customizing Your Device**

### **Settings**

 $Select \equiv >$  Setup to customize device settings and features.

**Tones**: Turns audible tones on or off.

**Display**: Sets the background color to black or white.

**Scoring:** Sets the scoring method.

**Stat Tracking: Turns statistics tracking on** or off.

**Time**: Sets the time to automatic or manual .

**Format**: Sets the time format to 12- or 24-hour.

**Language**: Sets the language.

**Units**: Sets to measure distance in yards or meters.

### **Setting the Time Manually**

By default, the time is set automatically when the device acquires satellite signals.

- **1** Select > **Setup** > **Time** > **Manual**.
- 2 Select  $\equiv$  and  $\equiv$  to set the hour and minute.
- **3** Select **AM** or **PM**.

### **Setting the Alarm**

- 1 Select  $\equiv$  > Alarm > Setup Alarm.
- 2 Select  $\equiv$  and  $\stackrel{\bullet}{\equiv}$  to set the hour and minute.
- **3** Select **AM** or **PM**.
- **4** Select **Once**, **Daily**, or **Weekdays**.

### **Changing the Display Color**

You can change the background color on the device.

- **1** Select > **Setup** > **Display.**
- **2** Select an option:
	- Select **White** to display black text on a white background.
	- Select **Black** to display white text on a black background.

### **Sunrise/Sunset**

The sunrise/sunset information is to provide you the reference of planning a golf play and tempo to prevent yourself from dim environment.

Select > **Sunrise/Sunset** to check the sunrise/sunset information.

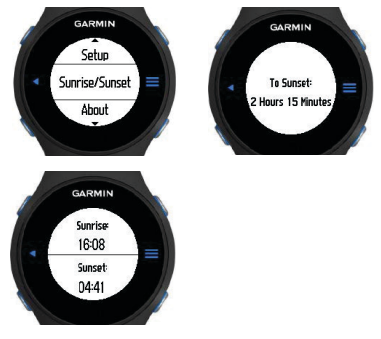

### **Pause Round**

To pause round while having a break during the game.

- 1 Select  $\equiv$  > **Pause Round** to switch into Watch Mode in order to save battery.
- 2 Select  $\equiv$  **> Resume Round** to continue the game. The game will start from the hole where you paused the round.

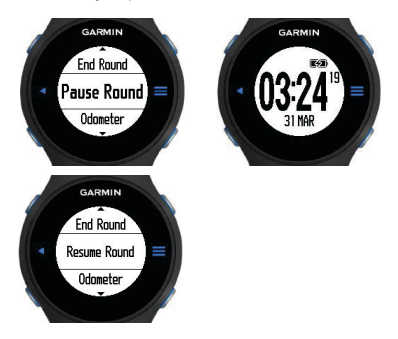

### **Continue Round**

To continue round for golfers who would like to combine two 9-hole golf courses into an 18-hole scorecard.

- **1**. After finishing the first 9-hole, press the lower-right button to input your 1st 9-hole scorecard.
- 2. Select  $\equiv$  > **Continue Round** to continue another nine-hole as well as saving the 1st 9-hole scorecard.
- **3**. Select the 9-hole courses that you would like to continue for the round.
- **4**. The hole number will change to 10 automatically when you walk to the 1st hole of another 9-hole golf courses.

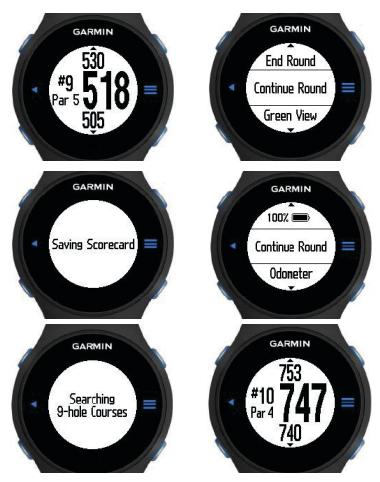

### **Dual Greens (Available on APAC golf courses only)**

In some particular golf courses, 2 Greens/ Holes share the same Teeing Ground. The greens are just beside each other, normally said "left" and "right", as the reference direction for golfers.

- 1. Select  $\equiv$  > Change Green to switch between Left and Right Green after you finish one of holes.
- **2**. The changing of the left/ right hole will be shown on the upper left side of the screen as well as the yardages to the front, end and middle of the green.

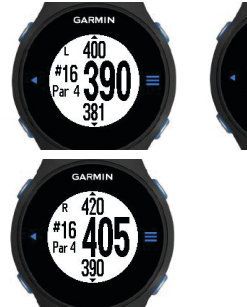

### GARMIN Pause Round ange Green leasure Shot

### **Appendix Device Care**

### *NOTICE*

Avoid extreme shock and harsh treatment, because it can degrade the life of the product.

Avoid pressing the keys under water.

Do not use a sharp object to clean the device.

Avoid chemical cleaners, solvents, and insect repellents that can damage plastic components and finishes.

Thoroughly rinse the device with fresh water after exposure to chlorine, salt water, sunscreen, cosmetics, alcohol, or other harsh chemicals. Prolonged exposure to these substances can damage the case.

Do not store the device where prolonged exposure to extreme temperatures can occur, because it can cause permanent damage.

### **Cleaning the Device**

- **1** Wipe the device using a cloth dampened with a mild detergent solution.
- **2** Wipe it dry.

### **Specifications**

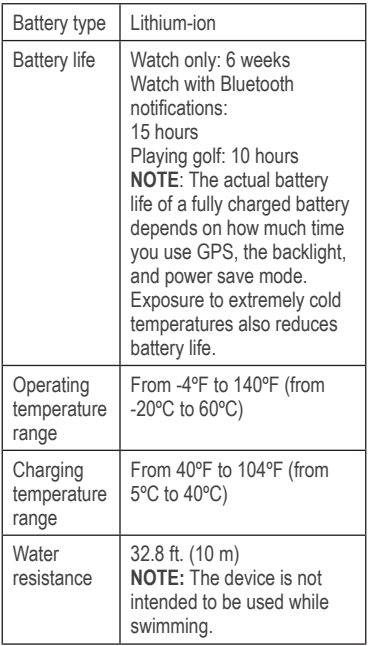

#### **Power Save**

After a period of inactivity, the device goes into power save mode. The device displays the time and date but does not use GPS. The device will not enter power save mode if the odometer is on. You can select any button or tap the screen, then swipe left across the screen to exit power save mode.

### **Clearing User Data**

**NOTE:** This deletes all user-entered data.

- **1** Hold (b) to turn off the device.
- **2** Hold  $\mathbb{Q}$  and select  $(\cdot)$ .
- **3** Select **Yes**.

Getting More Information

- Go to www.garmin.com/intosports.
- Go to www.garmin.com/learningcenter.
- Go to http://buy.garmin.com, or contact your Garmin® dealer for information about optional accessories and replacement parts.

### **Registering Your Device**

Help us better support you by completing our online registration today.

- Go to http://my.garmin.com.
- Keep the original sales receipt, or a photocopy, in a safe place.

### **Updating Software and Courses**

Go to http://www.garmin.com.sg/m/buzz/ golfcourse/sg\_golf\_courses.html for more information.

**1** Connect the device to the charging cradle.

- **2** Connect the USB end of the charging cradle to a USB port on your computer.
- **3** Start CourseView Updater.
- **4** Follow the on-screen instructions.

#### **Software License Agreement** BY USING THE DEVICE, YOU AGREE TO BE

BOUND BY THE TERMS AND CONDITIONS OF THE FOLLOWING SOFTWARE LICENSE AGREEMENT. PLEASE READ THIS AGREEMENT

**CAREFULLY** 

Garmin Ltd. and its subsidiaries ("Garmin") grant you a limited license to use the software embedded in this device (the "Software") in binary executable form in the normal operation of the product. Title, ownership rights, and intellectual property rights in and to the Software remain in Garmin and/or its thirdparty providers.

You acknowledge that the Software is the property of Garmin and/or its third-party providers and is protected under the United States of America copyright laws and international copyright treaties. You further acknowledge that the structure, organization, and code of the Software, for which source code is not provided, are valuable trade secrets of Garmin and/or its third-party providers and that the Software in source code form remains a valuable trade secret of Garmin and/or its third-party providers. You agree not to decompile, disassemble, modify, reverse assemble, reverse engineer, or reduce to human readable form the Software or any part

thereof or create any derivative works based on the Software. You agree not to export or reexport the Software to any country in violation of the export control laws of the United States of America or the export control laws of any other applicable country.

### **Important Safety and Product Information**

#### **WARNING**

Failure to avoid the following potentially hazardous situations could result in death or serious injury.

#### **Off-Road Navigation Warnings**

Some Garmin recreational products are able to suggest off-road routes for various outdoor activities, such as biking, hiking, and all-terrain vehicles. Follow these guidelines to ensure safe off-road navigation.

- Always use your best judgment and exercise common sense when making off-road navigational decisions. The Garmin device is designed to provide route suggestions only. It is not a replacement for attentiveness and proper preparation for outdoor activities. **Do not follow the route suggestions if they suggest an illegal course or would put you in an unsafe situation.**
- Always carefully compare information displayed on the device to all available navigation sources, including trail signs, trail conditions, weather conditions, and other factors that may affect safety while navigating. For safety, always resolve any discrepancies before continuing navigation, and defer to posted signs and conditions.
- Always be mindful of the effects of the environment and the inherent risks of the activity before embarking on off-road activities, especially the impact that weather and weather-related trail conditions can have on the safety of your activity. Ensure that you

have the proper gear and supplies for your activity before navigating along unfamiliar paths and trails.

#### **Health Warnings**

- Always consult your physician before beginning or modifying any exercise program. If you have a pacemaker or other implanted electronic device, consult your physician before using a heart rate monitor.
- The device, the heart rate monitor, and other Garmin accessories are consumer devices, not medical devices, and could suffer from interference from external electrical sources. The heart rate readings are for reference only, and no responsibility is accepted for the consequences of any erroneous readings.

#### **Battery Warnings**

If these guidelines are not followed, the internal lithium-ion battery may experience a shortened life span or may present a risk of damage to the GPS device, fire, chemical burn, electrolyte leak, and/or injury.

- Do not leave the device exposed to a heat source or in a high-temperature location, such as in the sun in an unattended vehicle. To prevent damage, remove the device from the vehicle or store it out of direct sunlight, such as in the glove box.
- Do not disassemble, modify, remanufacture, puncture or damage the device.
- Do not immerse or expose the device to water or other liquids, fire, explosion, or other hazard.
- When storing the device for an extended time period, store within the temperature

ranges specified in the printed manual in the product packaging.

- Do not operate the device outside of the temperature ranges specified in the printed manual in the product packaging.
- Contact your local waste disposal department to dispose of the device/battery in accordance with applicable local laws and regulations.

### **Additional User-Replaceable Battery Warnings:**

- Do not use a sharp object to remove the battery.
- Keep the battery away from children.
- Never put batteries in mouth. If swallowed, contact a physician or poison control center.
- Do not disassemble, puncture, or damage the battery.
- If using an external battery charger, only use the Garmin accessory approved for your product.
- Only replace the battery with the correct replacement battery. Using another battery presents a risk of fire or explosion. To purchase a replacement battery, see your Garmin dealer or the Garmin Web site.
- Replaceable coin cell batteries may contain perchlorate material. Special handling may apply. See [www.dtsc.ca.gov/hazardouswaste](www.dtsc.ca.gov/hazardouswaste/perchlorate) [/perchlorate](www.dtsc.ca.gov/hazardouswaste/perchlorate).

**Additional Non-User-Replaceable Battery Warning:** Do not remove or attempt to remove the non-user-replaceable battery.

#### **Declaration of Conformity**

Hereby, Garmin declares that this product is in compliance with the essential requirements and other relevant provisions of Directive 1999/5/EC. To view the full Declaration of Conformity, go to [www.garmin.com](www.garmin.com/compliance) [/compliance](www.garmin.com/compliance).

#### **FCC Compliance**

This device complies with part 15 of the FCC Rules. Operation is subject to the following two conditions: (1) this device may not cause harmful interference, and (2) this device must accept any interference received, including interference that may cause undesired operation.

This equipment has been tested and found to comply with the limits for a Class B digital device, pursuant to part 15 of the FCC rules. These limits are designed to provide reasonable protection against harmful interference in a residential installation. This equipment generates, uses, and can radiate radio frequency energy and may cause harmful interference to radio communications if not installed and used in accordance with the instructions. However, there is no guarantee that interference will not occur in a particular installation. If this equipment does cause harmful interference to radio or television reception, which can be determined by turning the equipment off and on, the user is encouraged to try to correct the interference by one of the following measures:

- Reorient or relocate the receiving antenna.
- Increase the separation between the

equipment and the receiver.

- Connect the equipment into an outlet that is on a different circuit from the GPS device.
- Consult the dealer or an experienced radio/ TV technician for help.

This product does not contain any userserviceable parts. Repairs should only be made by an authorized Garmin service center. Unauthorized repairs or modifications could result in permanent damage to the equipment, and void your warranty and your authority to operate this device under Part 15 regulations.

#### **Industry Canada Compliance**

Category I radiocommunication devices comply with Industry Canada Standard RSS-210. Category II radiocommunication devices comply with Industry Canada Standard RSS-310. **This device complies with Industry Canada license-exempt RSS standard(s).** Operation is subject to the following two conditions: (1) this device may not cause interference, and (2) this device must accept any interference, including interference that may cause undesired operation of the device.

#### **Product Environmental Programs**

Information about Garmin's product recycling program and WEEE, RoHS, REACH, and other compliance programs can be found at [www.garmin.com/aboutGarmin/environment.](www.garmin.com/aboutGarmin/environment)

#### **Software License Agreement**

BY USING THE DEVICE, YOU AGREE TO BE BOUND BY THE TERMS AND CONDITIONS OF THE FOLLOWING SOFTWARE LICENSE AGREEMENT. PLEASE READ THIS AGREEMENT CAREFULLY.

Garmin Ltd. and its subsidiaries ("Garmin") grant you a limited license to use the software embedded in this device (the "Software") in binary executable form in the normal operation of the product. Title, ownership rights, and intellectual property rights in and to the Software remain in Garmin and/or its thirdparty providers.

You acknowledge that the Software is the property of Garmin and/or its third-party providers and is protected under the United States of America copyright laws and international copyright treaties. You further acknowledge that the structure, organization, and code of the Software, for which source code is not provided, are valuable trade secrets of Garmin and/or its third-party providers and that the Software in source code form remains a valuable trade secret of Garmin and/or its third-party providers. You agree not to decompile, disassemble, modify, reverse assemble, reverse engineer, or reduce to human readable form the Software or any part thereof or create any derivative works based on the Software. You agree not to export or re-export the Software to any country in violation of the export control laws of the United States of America or the export control laws of any other applicable country.

#### **Limited Warranty**

Garmin's non-aviation products are warranted to be free from defects in materials or workmanship for one year from the date of purchase. Within this period, Garmin will, at its sole option, repair or replace any components

that fail in normal use. Such repairs or replacement will be made at no charge to the customer for parts or labor, provided that the customer shall be responsible for any transportation cost. This warranty does not apply to: (i) cosmetic damage, such as scratches, nicks and dents; (ii) consumable parts, such as batteries, unless product damage has occurred due to a defect in materials or workmanship; (iii) damage caused by accident, abuse, misuse, water, flood, fire, or other acts of nature or external causes; (iv) damage caused by service performed by anyone who is not an authorized service provider of Garmin; (v) damage to a product that has been modified or altered without the written permission of Garmin; or (vi) damage to a product that has been connected to power and/or data cables that are not supplied by Garmin. In addition, Garmin reserves the right to refuse warranty claims against products or services that are obtained and/or used in contravention of the laws of any country. This product is intended to be used only as a travel aid and must not be used for any purpose requiring precise measurement of direction, distance, location or topography. Garmin makes no warranty as to the accuracy or completeness of map data in this product. THE WARRANTIES AND REMEDIES CONTAINED HEREIN ARE EXCLUSIVE AND IN LIEU OF ALL OTHER WARRANTIES EXPRESS, IMPLIED, OR STATUTORY, INCLUDING ANY LIABILITY ARISING UNDER ANY WARRANTY OF MERCHANTABILITY OR FITNESS FOR A PARTICULAR PURPOSE, STATUTORY OR

OTHERWISE. THIS WARRANTY GIVES YOU SPECIFIC LEGAL RIGHTS, WHICH MAY VARY FROM STATE TO STATE.

IN NO EVENT SHALL GARMIN BE LIABLE FOR ANY INCIDENTAL, SPECIAL, INDIRECT OR CONSEQUENTIAL DAMAGES, INCLUDING, WITHOUT LIMITATION, DAMAGES FOR ANY TRAFFIC FINES OR CITATIONS, WHETHER RESULTING FROM THE USE, MISUSE OR INABILITY TO USE THE PRODUCT OR FROM DEFECTS IN THE PRODUCT. SOME STATES DO NOT ALLOW THE EXCLUSION OF INCIDENTAL OR CONSEQUENTIAL DAMAGES, SO THE ABOVE LIMITATIONS MAY NOT APPLY TO YOU.

Garmin retains the exclusive right to repair or replace (with a new or newly-overhauled replacement product) the device or software or offer a full refund of the purchase price at its sole discretion. SUCH REMEDY SHALL BE YOUR SOLE AND EXCLUSIVE REMEDY FOR ANY BREACH OF WARRANTY.

To obtain warranty service, contact your local Garmin authorized dealer or call Garmin Product Support for shipping instructions and an RMA tracking number. Securely pack the device and a copy of the original sales receipt, which is required as the proof of purchase for warranty repairs. Write the tracking number clearly on the outside of the package. Send the device, freight charges prepaid, to any Garmin warranty service station.

**International Purchases:** A separate warranty may be provided by international distributors for devices purchased outside the United

States depending on the country. If applicable, this warranty is provided by the local in-country distributor and this distributor provides local service for your device. Distributor warranties are only valid in the area of intended distribution. Devices purchased in the United States or Canada must be returned to the Garmin service center in the United Kingdom, the United States, Canada, or Taiwan for service.

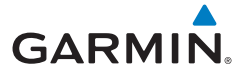

Approach® S4

### **特別聲明**

本中文操作說明書版權屬台灣國際航電 股份有限公司所有,任何人(及單位) 未經其正式之書面授權允許,不得私自 將本說明書內容,以全部或分割部份方 式(包含文字與圖片),進行轉載、轉 印、影印拷貝、更改內容、掃描儲存等 行為,供他人使用或銷售。 台灣國際航電股份有限公司(Garmin Corporation)擁有更改或提升本產品功 能的所有權利,且不需額外特別通知任 何人及單位(包含已購買及尚未購買 者),若有任何功能上的問題,可以注 意本公司的文宣資訊或上網查詢(中文

網站:www.garmin.com.tw)。 Garmin®、AutoLocate®及Approach®等均

經商標註冊登記,未經台灣國際航電股 份有限公司(Garmin Corporation)正式 **授權許可,任何人(及單位)均不得** 私自使用。

#### **低功率電波輻射電機管理宣告**

本產品Approach S4,這遭循中華民國 國家通訊傳播委員會所頒佈低功率電波 輻射性電機管理辦法規範,並經驗證通 過合格,請使用者遵循相關電信法規 以避免違反規定受罰。若使用者欲攜帶

本機至其它國家應用,也請遵循該地區 或國家之相關法令限制。根據國家通訊 傳播委員會低功率電波輻射性電機管理 辦法規定:

1. 第十二條 經型式認證合格之低功率射頻電 機,非經許可,公司、商號或使用 者均不得擅自變更頻率、加大功率 或變更原設計之特性及功能。

2. 第十四條

低功率射頻電機之使用不得影響飛 航安全及干擾合法通信;經發現有 干擾現象時,應立即停用,並改善 至無干擾時方得繼續使用。

前項合法通信,指依電信法規定作業之 無線電通信。低功率射頻電機須忍 受合法通信或工業、科學及醫療用電波 輻射性電機設備之干擾。

銷售廠商:台灣國際航電股份有限公司 製造廠商:台灣國際航電股份有限公司 聯絡地址:新北市汐止區樟樹二路68號 客服專線:(02)26429199

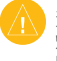

注意:若電池若未正確更換,可能會 爆炸。請用原廠建議之同款或同等級 的電池來更換。請依原廠指示處理廢 棄電池。

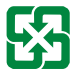

廢電池請回收

For better environmental protection, waste batteries should be collected separately for recycling or special disposal.

### **軟體使用授權聲明**

在您使用Approach S4中文版前,您需 同意下列有關本機台軟體之授權限制與 聲明,請您務必仔細閱讀下列條文。 在您購買及使用Approach S4中文版接 收機時,台灣國際航電股份有限公司

(Garmin Corporation)僅同意您使用已 內建於該產品之中、英文版軟體工具, 亦即該軟體原始碼之所有權、智慧財產 權,仍均屬於台灣國際航雷股份有限公 司所擁有。

上述產品之中、英文版軟體工具之財產 所有權,均受到美國政府、中華民國政 府與全球智慧財產權的相關公約保護, 全部之軟體程式結構、組態、原始編 碼之商業價值,均歸屬Garmin的商業機 密。您同意不自行將這個軟體重新編 譯、組合、修正、轉換組合、轉換工程 或降低人們的使用功能、產生偏差功能 等行為,您亦同意不自行出口或轉口 本軟體至其他尚屬美國政府明文禁運 地區的國家或地區。請您遵守上述聲 明與條款。

32

### **注意事項**

#### **關於 GPS**

全球衛星定位系統(Global Positioning System, GPS), 是由美國國防部發展 及管理,並負責該系統的正常運作及定 位精度的控制,基於美國本身的政策考 量或國防安全,美國有權在不預先通知 或公告的狀況下,影響整個系統的功能 或定位精度(ACCURACY),另外在使 用本產品時,由於使用的場合、環境及 應用方式不同,使用者必須特別注意下 列事項或說明:

- 1. Approach S4雖然已是一個精密的電 子導航輔助儀器, 但是仍然可能因 為使用者錯誤的操作方式、外在干 擾或故障因素等,而變得不安全, 因此使用者需自行承擔風險。
- 2. Approach S4屬於一般導航級接收 機,並不適用於做精密測量(Precise Measurement)及高速航空飛行器尋 找地面最近點之用途。
- 3. Approach S4符合美國 FCC 法規第15 條中,關於Class B級數位設備的條 件,使用時仍可能會有溫和的無線 通訊輻射。使用者需自行調整使用 位置,避免被其他設備干擾,導致 信號接收與運作不正常;另外,也 需注意接收機是否會影響到其他通 訊設備之正常工作。上述之干擾狀 熊並不在本產品之保證事項内,若 無法克服則可諮詢Garmin正式授權之 經銷商。
- 4. 本中文操作說明書僅供使用者參 考,若內容及步驟與原GPS接收機本 身功能有所相異之處,則以接收機 為準,台灣國際航電股份有限公司 將不另外通知,若有疑問,歡迎來 電或詢問正式授權之經銷商。
- 5. 本中文說明書僅適用於Approach S4 正體中文版,並不適用於其他語言 之版本,請注意。

### **產品維護**

- 1. 請使用溫和的清潔劑溶液沾濕棉布 後,擦拭Approach S4,再用乾布擦 乾。請勿使用可能傷害塑膠組件的 化學清潔劑或溶劑。
- 2. 請勿將Approach S4長時間存放於高 溫場所 ( 例如汽車行李廂 ) , 否則 可能對產品造成永久傷害。

### **第一章 開始使用**

### 1**.**1 **為裝置充電**

- 注意:充電或連接至電腦前,請務 必擦乾傳輸接點與周圍區域,以冤鏽 蝕。
- 1. 將S4專用連接線插入電腦USB埠連 接。
- 2. 將裝置背面傳輸接點對準充電座 1 將裝置固定。

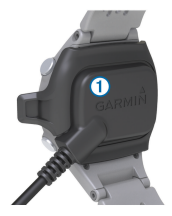

將裝置連接至電源時,將會自動開 機,並顯示充電畫面。

3. 待充電完全即可開始使用。

### 1**.**2 **啟動Approach**

首次使用裝置時,系統將提示您選擇 您的語言。

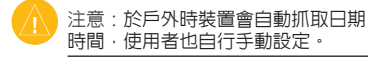

- 1. 長按「電源鍵」。
- 2. 選擇「語言」。
- 3. 開始進行高爾夫運動

注意: **偵測GPS衛星訊號**

- 1. Approach S4每次開機,會以上次關 機位置座標為參考點,並利用已經 儲存在機器內部的衛星軌道資料做 推估,藉以推算目前所在位置的上 空,應會有那些衛星,並優先接收 這些衛星信號,進行快速定位; 未經常使用,因機台內儲存的推估 衛星軌道資料已失效,需花費更多 時間從第一號衛星開始搜尋。
- 2. 搜尋衛星訊號時,請將機台拿至室 外較開闊的地點,避免受到高樓與 樹木的干擾。

#### 1**.**3 **操作方式介紹**

Approach S4採用觸控螢幕操作,與一 般行動裝置觸控螢幕使用有所不同。觸 控螢幕經過特別設計,方便提供以指尖 或戴著手套時的操作使用,並具備預防 誤觸功能。

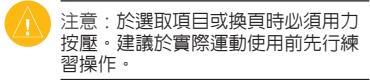

- 輕敲觸控螢幕以捲動頁面。
- •點選〓啓動畫面鎖定功能→可將畫 面鎖定於球洞觀測、置球點和狗腿 彎、擊球測量或里程計畫面。
- 輕敲觸控螢幕並向左滑動以離開省 電模式或解除畫面鎖定。
- 輕敲觸控螢幕以確認訊息。
- 輕敲觸控螢幕頂部及底部以捲動選 單。
•在觸控式螢幕上選擇時 · 請一次選 擇一個項目。

**按鍵介紹**

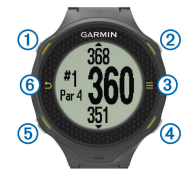

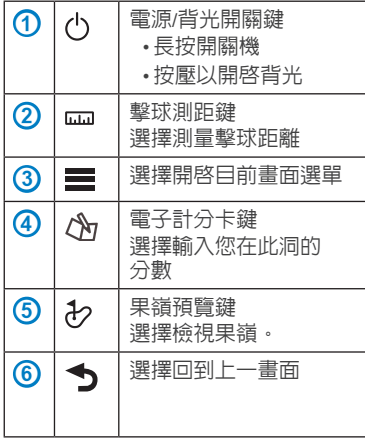

37

## **圖示說明**

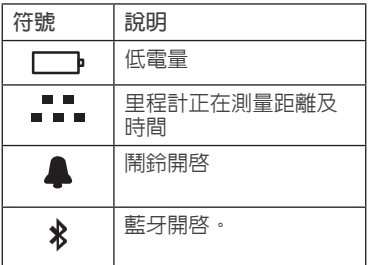

2**.**1 **球洞觀測介紹**

至另一球洞時自動轉移。

## **開始打高爾夫**

您需待裝置取得衛星訊號後方能開始運 動,等待時間約30至60秒。

- 1. 選擇 ■→「開始新球局」。
- 2. 從清單中選擇球場。

# **第二章 操作介紹**

2**.**1 **球洞觀測介紹**

装置顯示您目前所在球洞,並於您移動 至另一球洞時自動轉移。

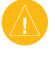

注意: 依據預設, 裝置會計算與果嶺 前方、中間和後方距離。若您已知旗 桿位置,則您可利用「查看果嶺」進 行更精確的設定。

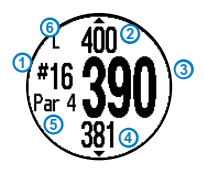

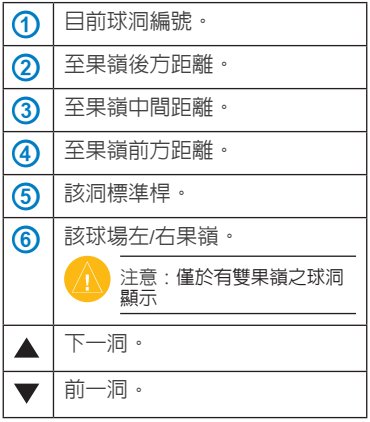

39

#### 2**.**2 **雙果嶺切換**

在某些特定的高爾夫球場球道,會有共 用發球台的雙果嶺及球洞設計,兩個 果嶺涌常相距不遠,為了區隔,會通 稱為「左」及「右」果嶺,以利擊球 者辨別。若球道帶出的球洞觀測資訊 非欲進行的球洞內容,可於S4上進行 切換使用。

- 1. 選擇 ■→「更換果嶺」, 以切換左 側和右測果嶺的球洞觀測資訊。
- 2. 切換完成即會帶出左側或右側果嶺 前方、中間和後方距離。

#### 2**.**3 **查看果嶺**

進行球局時您可近看果嶺,並移動旗 桿位置。

- 1. 開始新球局
- 2. 按壓 之果嶺預覽鍵。
- 3. 拖曳 ■移動旗桿位置。

球洞觀測畫面中距離會更新以顯示新 的旗桿位置。旗桿位置之儲存僅限當 前球局。

#### 2**.**4 **測量擊球**

您可隨時測量擊球距離。

1. 按壓 品 擊球測距鍵。

2. 移動到球的落點處。

當您移動至下一洞時距離會自動重設。 您可隨時長按擊球測距鍵以重設距離。

### 2**.**5 **查看置球點和狗腿彎距離及已 儲存位置**

您可查看4桿洞及5桿洞之置球點距離和 狗腿彎距離清單。已儲存地點亦會顯示 於此清單中。

• 從球洞觀測畫面點選畫面即可切換 檢視。

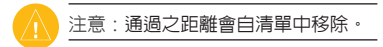

#### 2**.**6 **保留擊球成績**

開始進行分數保留前,需先開始新球 局。

- 1. 從球洞觀測書面, 按厭 & 雷子計分 卡鍵。
- 2. 若有必要選擇 〓→「更改標準桿」 ,以改變該洞標準桿數。
- 3. 選擇「–」或「+」設定分數。您的 總分<br /> **m** 便會更新。

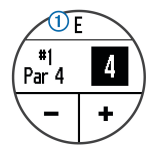

4. 長按 & 雷子計分卡鍵, 以杳看各洞 分數清單。

您可從此清單中選擇任一洞,變更該 洞分數。

**設定計分方式**

您可變更裝置記錄分數的方法。

- 1. 選擇一個選項:
	- •若您目前正在進行球局 · 按壓 電 子計分卡鍵 ঠ 點選 ■→「計分設 定」。

• 若您目前並非正在進行球局, 選擇 →「設定」→「計分」。

2. 選擇計分方式。

#### **關於定分式比賽計分**

常您選擇定分式比賽計分時,是以相對 於標準桿所用之桿數計點。球局結束時 分數最高者獲勝。此裝置給點方式係依 照美國高爾夫協會制定標準。

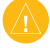

注意:定分式計分賽計分卡是以點數 計算,而非以桿數計算。

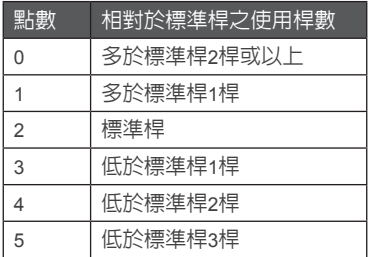

**於電腦上查看計分卡**

您可於電腦上查看所有已儲存之計分 卡。

- 1. 使用充電座將裝置連接至您電腦的 USB連接埠。
- 2. 此裝置在Windows®電腦中會以可卸 除磁碟之形式顯示於「我的電腦」 ,在Mac®電腦中則顯示為掛載的儲 存裝置。
- 3. 開啟ScorecardViewer.html查看您的計 分卡。

使用者可以將每次進行完的

ScorecardViewer.html複製至電腦中加以 儲存,以便後續做為不同時間每場球局 間的統計比較。

#### 2**.**7 **追蹤統計資料**

您可啟用功能以追蹤自己的統計資料。

- 1. 選擇一個選項:
	- 若您目前正在進行球局 · 按壓 & 電 子計分卡鍵→點選 →「統計資料 追蹤」。
	- 若您目前並非正在進行球局, 選 擇 ■→「設定」→「統計資料追 蹤」。
- 2. 選擇「開啟」

#### **記錄統計資料**

您必須先啟用統計資料追蹤功能,才能 記錄統計資料。

- 1. 在球洞觀測書面中, 按壓 & 雷子計 分卡鍵。
- 2. 選擇「–」或「+」,設定所打的桿 數。總分便會更新。
- 3. 選擇▼。
- 4. 選擇「–」或「+」,設定推桿數。
- 5. 選擇▼。
- 6. 選擇一個選項:
	- •若球擊上球道,請選擇<br />
	- 若球未墼上球道,請選擇 K 或 Я 。
- 7. 按住 & 電子計分卡鍵, 查看各洞分 數清單。
- 8. 若有必要可選擇球洞,以變更該洞 分數。

統計資料會記錄在計分卡內。

#### 2**.**8 **儲存位置**

球局進行中時,每洞可儲存最多五個 位置。

1. 站在要儲存的位置。

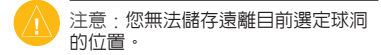

- 2. 選擇 ■→「儲存位置」。
- 3. 選擇位置標籤。

#### **清除地點**

球局進行中時,您可清除前次於目前球 洞儲存之地點。

選擇 〓 →「清除位置」。

#### 2**.**9 **使用里程計**

使用者可利用里程計記錄時間和移動距 離。開始與結束一局時,里程計會於 自動啟動與停止,使用者也可手動開 啟或停止。

- 1. 選擇 ■→「里程計」以杳看或啓動 里程計。
- 2. 選擇一個選項:
	- 選擇 〓 →「關閉」以停止里程計。
	- 選擇 〓 →「重新設定」將時間與距 離重設為零。

#### 2**.**10 **暫停球局/繼續球局**

若使用者需短暫停止球局,可以利用暫 停球局功能,將S4切換至手錶模式(關 閉GPS)以節省電力。

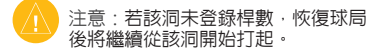

- 1. 當欲暫停球局時, 選擇 ■→「暫停 球局」。
- 2. 當欲繼續開始球局時, 選擇 ■→「 繼續此球局」。

#### **繼續後九洞**

每一球場球洞數不同,球道組合也不盡 相同,此機器會以九洞和十八洞為基 礎,當使用者打完九洞球道,機器會提 醒使用者是否要繼續進行後九洞。

- 1. 第九洞桿數記錄後, 選擇 〓 → 「 繼 續後九洞」。
- 2. 機器會列出欲前往的球道,並選擇 要打的球道。
- 3. 選擇球道後,機器會合併前九洞計 分卡和後九洞計分卡。
- 4. 開始後可看到從第十洞打起。

#### 2**.**12 **日出/日落時間**

S4內建日出/日落時間功能,在球局開 始前,可了解當日白天的長度,隨時掌 握運動時間與節奏。

選擇 ■→「日出/日落」。

# **第三章 智慧手機連接提示**

當手機收到訊息時,可利用藍牙連結, 將提示訊息傳送通知至裝置。

注意:若要使用手機提示功能,需使 用支援藍牙4.0無線技術和使用iOS 7以 上版本的Apple iPhone裝置(如iPhone 4S、iPhone 5、iPhone 5C及iPhone 5S)。

3**.**1 **啟用藍牙通知**

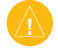

注意:在手錶模式下啟用藍牙通知, 將縮短電池使用時間。

- 1. 選擇 ■→「設定」→「藍牙」
- 2. 第一次設定會詢問是否要與手機配 對,請選擇「是」,S4即會進入配 對模式。
- 3. 請在手機上開啟藍牙功能,並與S4 建立連結。
- 4. 完成連結後,可選擇通知選項:
	- 若要一直啓用通知, 請選擇「總是 開啓」。
	- 若只要在打球時啟用通知,請選擇 「僅打球時」。

完成設定後,當手機收到訊息即會同步 於裝置上顯示提示。您可選擇訊息以查 看詳細提示資訊。

## 3**.**2 **查看提示資訊**

查看提示資訊前,必須先啓用藍牙通 知功能。

- 1. 選擇 ■→「通知」。
- 2. 選擇欲查看的通知提示資訊。
- 3. 選擇 ▼ 或 ▲ · 以捲動查看通知提示 內容。

# **第四章 個人化設定您的裝置**

#### 4**.**1 **設定**

選擇 ■→設定個人化裝置設定與功能。

- 1. **聲響**:開啟或關閉音效。
- 2. **顯示**:設定背景顏色為黑色或白色。
- 3. **計分**:設定計分方式。

4. **統計資料追蹤**:開啟或關閉統計資 料追蹤

- 5. **時間**:設定時間為自動或手動。
- 6. **格式**:設定時間格式為12小時制或 24小時制。
- 7. **語言**:設定語言。
- 8. **單位**:設定測量距離以碼或公尺為 單位。
- 9. **里程計單位**:設定以公里或英哩做 為里程計記錄的單位

#### **手動設定時間**

依據預設,當裝置取得衛星訊號時即自 動設定時間。

- 1. 選擇 →「設定」→「時間」→「 手動」。
- 2. 選擇「–」和「+」設定時及分。
- 3. 選擇「AM」或「PM」(僅在以12小 時制格式顯示時出現)。

**設定鬧鐘**

- 1. 選擇 ■→「鬧鐘」→「鬧鐘設定」。
- 2. 選擇「–」和「+」設定時及分。
- 3. 選擇「AM」或「PM」(僅在以12小 時制格式顯示時出現)。
- 4. 選擇「一次」、「每天」或「平日」。

#### **變更顯示顏色**

您可變更裝置背景顏色。

- 1. 選擇 ■→「設定」→「顯示」。
- 2. 選擇一個選項:
	- 選擇「白」於白色背景上顯示黑色 字體。
	- 選擇「黑」於黑色背景上顯示白色 字體。

## **規格表**

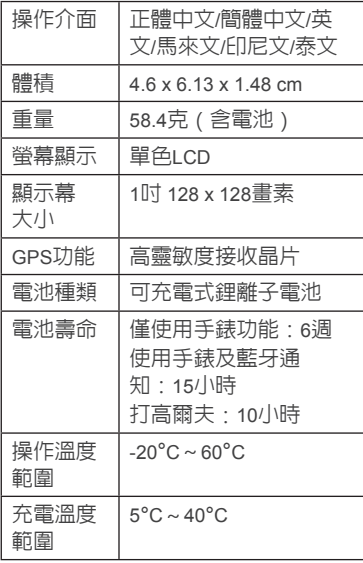

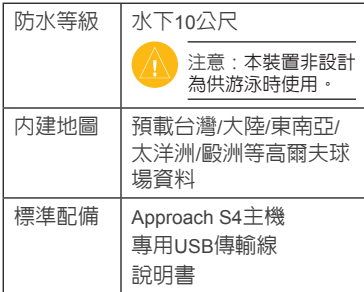

50

# **附錄**

**附錄**1 **裝置保養**

注意:

- 1. 避免過度震動及嚴苛的操作,否則 可能縮短產品使用壽命。
- 2. 避免在水下按壓按鍵。
- 3. 請勿使用尖銳物品清潔裝置。
- 4. 避免使用化學清潔劑、溶劑和驅蟲 劑,以免損壞塑膠元件和塗層。
- 5. 裝置接觸氯、海水、防曬油、化妝 品、洒精或其他強烈化學物質後, 請以清水完整沖洗。長時間接觸這 些物質可能使外殼損壞。
- 6. 請勿將裝置存放在會長時間受到高 溫照射的位置,以免造成永久性損 壞。

**裝置清潔**

1. 以沾取溫和清潔溶液之濕布輕拭裝 置。

2. 徹底擦乾。

#### **節電**

閒置一段時間後裝置進入節電模式。此 時裝置僅顯示時間及日期,但不使用 GPS。若未關閉里程計則裝置不會進入 節電模式。您可按任意鍵或碰觸螢幕, 而後向左滑過螢幕以離開節電模式。

#### **附錄**2 **清除使用者資料**

注意:此動作將刪除所有使用者已輸 入之資料。

1. 長按「(り電源鍵」關閉裝置。

2. 按住「<br />
雷子計分卡鍵」並按壓「 (り雷源鍵」。

3. 選擇「是」。

#### **附錄**3 **產品保證**

台灣國際航電股份有限公司以自有品牌 「GARMIN」, 白行生產行銷全球衛星 定位系統接收機,產品面涵蓋航空、航 海、資源調查、個人攜帶、陸上及應 用系統等。

本公司已通過QS 9000品質管理認證之 要求,所有產品在出廠時,均經過嚴格 之品質檢測合格,並負責產品之售後服 務工作。若本產品在客戶正常使用情形 下發生故障,經鑑定為產品本身之問 題,在保證期限內,本公司負免費維修 之責任,保固期限為一年。注意事項: 本產品若屬在下列七種狀況下,導致故 障問題發生,則不在本公司保證範圍 內,請注意:

- 1. 天災、火災、地震等不可抗力之災 害及人為處理 上之疏忽。
- 2. 對零配件等加以不當修理及改造或 調整。
- 3. 使用本公司指定的消耗品以外之物 時。
- 4. 零配件與消耗品之自然損耗。
- 5. 購買後因運送移動、掉落所產生之 故障或損害。

6. 保證期過後之故障或損害。

7. 塗改本保證書之字句。

另外,產品送回台灣國際航**電股份有限** 公司的運費,由使用者自行承擔;回送 使用者的部份,則由台灣國際航電股份 有限公司負責。謝謝您的協助與支持。

請自行填寫下列資料保存:

購買日期:

購買地點:

機台序號:

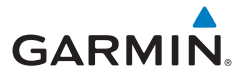

# **Approach® S4**

# **เริ่มต้นใช้งาน**

# **คำ เตือน**

์ดคำแนะนำ *ข้อมูลเกี่ยวกับผลิตภัณฑ์และความ ์ปลอดภัย* ได้ในกล่องผลิตภัณฑ์เพื่อศึกษาคำเดือน และข้อมูลสำ�คัญอื่น ๆ ของผลิตภัณฑ์

เมื่อใช้อุปกรณ์เป็นครั้งแรก ให้ทำ�ขั้นตอนดังต่อไปนี้ จนเสร็จ

- **1** ลงทะเบียนอุปกรณ์ของคุณ (การลงทะเบียน อุปกรณ์ของคุณ)
- **2** อัพเดทซอฟต์แวร์อุปกรณ์ของคุณและสนามกอล์ฟ (การอัพเดทซอฟต์แวร์และสนามกอล์ฟ)
- **3** ชาร์จอุปกรณ์ (การชาร์จอุปกรณ์)
- **4** เปิดอุปกรณ์ (การเปิด Approach)
- **5** เริ่มออกรอบ (การเล่นกอล์ฟ)

# **การชาร์จอุปกรณ์**

# **คำ เตือน**

อุปกรณ์นี้ประกอบด้วยแบตเตอรี่ลิเธียมไอออน ดูคำ� แนะนำ *ข้อมูลเกี่ยวกับผลิตภัณฑ์และความปลอดภัย* ได้ในกล่องผลิตภัณฑ์เพื่อศึกษาคำ�เตือนและข้อมูล สำ�คัญอื่น ๆ ของผลิตภัณฑ์

# **ข้อสังเกต**

เพื่อป้องกันการผุกร่อน ให้เช็ดหน้าสัมผัสและพื้นที่ โดยรอบให้แห้งก่อนทำ�การชาร์จหรือเชื่อมต่อกับ คอมพิวเตอร์

**1** ต่อสาย USB ลงในช่อง USB บนคอมพิวเตอร์ของ คุณ

**2** วางตำ�แหน่งของชาร์จเจอร์ให้ตรงกับหน้าสัมผัสที่ ด้านหลังของอุปกรณ์ และกดชาร์จเจอร์ $\overline{\mathbf{0}}$  จนมี เสียงคลิก

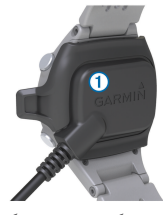

**3** ชาร์จอุปกรณ์จนเสร็จสมบูรณ์

# **การเปิดใช้งาน Approach**

**หมายเหตุ:** วันและเวลาจะถูกตั้งค่าโดยอัตโนมัติเมื่อ คุณอยู่กลางแจ้ง คุณยังสามารถตั้งค่าได้ด้วยตนเอง (การตั้งค่าด้วยตนเอง)

- **1** กดค้าง
- **2** เล่นเกมกอล์ฟ (การเล่นกอล์ฟ)

# **เคล็ดลับการใช้งานหน้าจอสัมผัส**

หน้าจอสัมผัสของอุปกรณ์จะแตกต่างจากโทรศัพท์ มือถือทั่วไป หน้าจอสัมผัสถูกออกแบบมาเพื่อให้คุณ สามารถทำ�งานได้ด้วยปลายนิ้วของคุณ หรือในขณะ ที่สวมถุงมือ หน้าจอสัมผัสถูกปรับให้เหมาะสมเพื่อ ป้องกันการสัมผัสโดยบังเอิญขณะที่คุณกำ�ลังเล่นอยู่ **หมายเหตุ:** คุณต้องกดให้หนักเพื่อเลือกรายการและ เปลี่ยนหน้าต่าง ๆ คุณควรฝึกการใช้หน้าจอสัมผัส ก่อนการเล่น

- แตะที่หน้าจอสัมผัสเพื่อเลื่อนผ่านหน้าต่าง ๆ
- เลือก > **ล็อคหน้าจอ** เพื่อล็อคหน้าจอจากมุม มองหลุม, เลย์อัพและด็อกเลก, การวัดระยะช็อต, หรือหน้าจอเครื่องวัดระยะทาง
- แตะที่หน้าจอสัมผัสและปาดไปทางซ้ายเพื่อออก จากโหมดประหยัดพลังงาน หรือเพื่อปลดล็อค หน้าจอ
- แตะที่หน้าจอสัมผัสเพื่อยืนยันข้อความ
- แตะที่ด้านบนและด้านล่างของหน้าจอสัมผัสเพื่อ เลื่อนผ่านเมนูต่าง ๆ
- ทำ�ให้การเลือกแต่ละหน้าจอสัมผัสเป็นการทำ�งาน ที่แตกต่างกัน

# **ปุ่มต่าง ๆ**

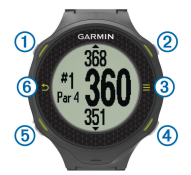

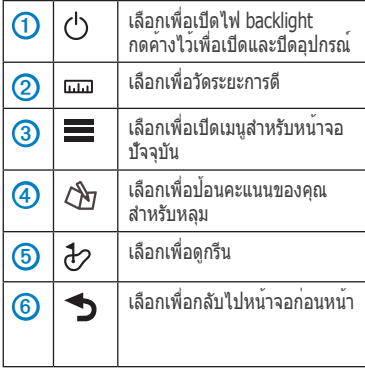

## **ไอคอนต่าง ๆ**

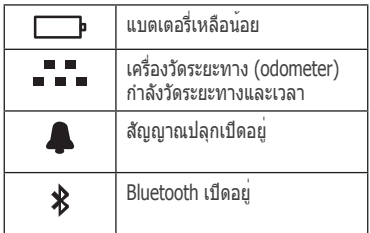

# **การเล่นกอล์ฟ**

คุณจะไม่สามารถเล่นกอล์ฟได้ จนกว่าอุปกรณ์ได้รับ สัญญาณดาวเทียม ซึ่งอาจใช้เวลา 30-60 วินาที

- **1** เลือก <u><del>■</del> > เริ่มรอบ</u>
- **2** เลือกหนึ่งสนามจากรายชื่อ

### **มุมมองหลุม**

อุปกรณ์จะแสดงหลุมปัจจุบันที่คุณกำ�ลังเล่นอยู่ และจะ เปลี่ยนเมื่อคุณย้ายไปยังหลุมใหม่โดยอัตโนมัติ **หมายเหตุ:** โดยปกติอุปกรณ์จะคำ�นวณระยะทาง ไปถึงด้านหน้า ตรงกลาง และด้านหลังของกรีน ถ้า คุณทราบตำ�แหน่งของธง คุณสามารถตั้งค่าได้อย่าง แม่นยำ�มากขึ้นโดยการใช้ Green View (การดูกรีน)

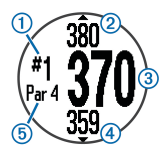

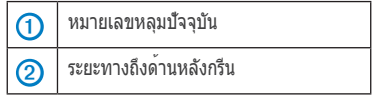

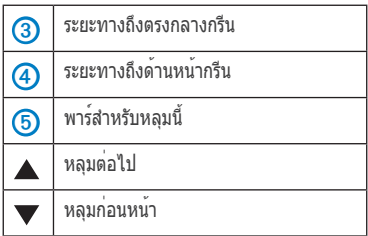

### **การดูกรีน**

ในขณะที่เล่นเกม คุณสามารถดูกรีนได้ใกล้ชิดขึ้นและ ย้ายตำ�แหน่งของธง

- **1** เริ่มเล่นเกม (การเล่นกอล์ฟ)
- **2** เลือก
- **3** ลาก ➡ เพื่อเลื่อนตำแหน่งของธง ระยะทางบนหน้าจอมุมมองหลุมจะถูกอัพเดทเพื่อ แสดงตำแหน่งใหม่ของธง ตำแหน่งจะถูกบันทึกไว้ เฉพาะรอบที่เล่นขณะนี้เท่านั้น

#### **การวัดระยะการตี**

คุณสามารถวัดระยะของการตีได้ตลอดเวลา

- **1** เลือก
- **2** เดินไปยังที่ลูกตก ระยะจะรีเซ็ตโดยอัตโนมัติ เมื่อคุณย้ายไปหลุมถัด

ไป คุณสามารถกดค้าง เพื่อรีเซ็ตระยะทางได้ ตลอดเวลา

# **การดูระยะเลย์อัพและด็อกเลกและตำ แหน่ง ที่บันทึกไว้**

คุณจะสามารถดูรายการระยะเลย์อัพและด็อกเลก สำ�หรับหลุมพาร์ 4 และพาร์ 5 ได้ ตำ�แหน่งที่บันทึกไว้ จะปรากฎในรายชื่อนี้ด้วย

จากหน้าจอมุมมองหลุม (มุมมองหลุม) เลือก กึ่งกลางของจอภาพ

**หมายเหตุ:** ระยะทางและตำ�แหน่งต่าง ๆ จะถูกลบ ออกไปจากรายการเมื่อคุณผ่านระยะทางนั้นไปแล้ว

## **การบันทึกคะแนน**

ก่อนที่คุณจะเริ่มการบันทึกคะแนน คุณต้องเริ่มออก รอบก่อน (การเล่นกอล์ฟ)

- ี**1** จากหน้าจอมุมมองหล<sup>ุ</sup>ม (มุมมองหลุม) เลือก 4ัช
- **2** หากจำ�เป็น เลือก > **เปลี่ยนพาร**์ เพื่อเปลี่ยน พาร์ของหลุม
- **3** เลือก หรือ เพื่อตั้งคะแนน

คะแนนรวมของคุณ ➊ จะถูกอัพเดท

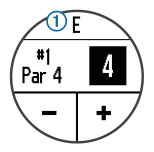

**4** กด ค้างเพื่อดูรายการของคะแนนสำ�หรับทุก หลุม

จากรายการนี้ คุณสามารถเลือกหลุมใดก็ได้เพื่อ เปลี่ยนคะแนนสำ�หรับหลุมนั้น

## **วิธีการตั้งค่าการนับคะแนน**

คุณสามารถเปลี่ยนวิธีการที่อปกรณ์ใช้ในการเก็บ คะแนนได้

- **1** เลือกหนึ่งตัวเลือก:
	- $\bullet$ ถ้าตอนนี้คุณกำลังออกรอบอยู่ เลือก (โซ> $\equiv$  > **ตั้งค่าระบบคะแนน**
	- ถ้าตอนนี้คุณไม่ได้ออกรอบ เลือก > **ตั้งค่า** > **ระบบคะแนน**
- **2** เลือกวิธีบันทึกคะแนน

#### **เกี่ยวกับการนับคะแนนแบบ Stableford**

เมื่อคุณเลือกวิธีการนับคะแนนแบบ Stableford (วิธี การตั้งค่าการนับคะแนน) คะแนนที่ได้รับจะขึ้นอยู่กับ จำ�นวนของสโตรกที่นำ�มาเทียบกับพาร์ เมื่อจบรอบ ผู้ ้ที่ได้คะแนนสูงสุดชนะ อุปกรณ์ให้คะแนนตามที่ถูก กำ�หนดโดย United States Golf Association **หมายเหตุ:** บัตรลงคะแนนสำ�หรับเกมที่นับคะแนน แบบ Stableford จะแสดงแต้มแทนจำ�นวนของสโตรก

#### **คะแนน**

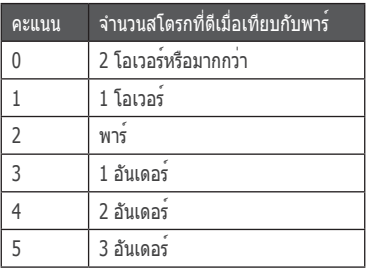

#### **การดูบัตรลงคะแนนบนคอมพิวเตอร์**

คุณสามารถดูบัตรลงคะแนนทั้งหมดที่บันทึกไว้ได้บน คอมพิวเตอร์ของคุณ

- **1** เชื่อมต่ออุปกรณ์เข้ากับพอร์ต USB บน คอมพิวเตอร์ของคุณโดยใช้แท่นชาร์จ
- **2** อุปกรณ์จะปรากฎเป็นไดรฟ์แบบถอดได้ใน My Computer บนคอมพิวเตอร์ที่ใช้ Windows® และ เป็น mounted volume (อุปกรณ์ต่อพ่วง) บน เครื่อง Mac®
- **3** เปิด **ScorecardViewer.html** เพื่อดูบัตรลง คะแนนของคุณ

# **การคิดแต้มต่อ**

คุณสามารถเปิดใช้งานคุณสมบัติในการคิดแต้มต่อ ของคุณเอง

- **1** เลือกหนึ่งตัวเลือก:
	- $\bullet$  ถ้าตอนนี้คุณกำลังออกรอบอยู่ เลือก  $\triangle$ ว $\equiv$   $>$ **คิดแต้มต่อ**
	- ถ้าตอนนี้คุณไม่ได้ออกรอบ เลือก > **ตั้งค่า** > **คิดแต้มต่อ**
- **2** เลือก **เปิด**

# **การบันทึกสถิติ**

ก่อนที่คุณจะสามารถบันทึกสถิติ คุณต้องเปิดใช้งาน การคิดแต้มต่อก่อน

- **1** จากหน้าจอมุมมองหลุม เลือก *เง*ิก
- **2** เลือก ━ หรือ ━ เพื่อตั้งจำนวนสโตรกที่ตีไป คะแนนรวมของคุณจะถูกอัพเดท
- **3** เลือก
- **4** เลือก ━ หรือ **╋** เพื่อตั้งจำนวนพัตที่ตีไป
- **5** เลือก
- **6** เลือกหนึ่งตัวเลือก:
	- $\bullet$ หากลูกของคุณตกลงที่แฟร์เวย์ เลือก $\,\blacktriangleleft\,$
	- $\bullet$ หากลูกของคุณตกออกแฟร์เวย์ เลือก  $\blacksquare$  หรือ  $\blacktriangleright$
- **7** กด ค้างเพื่อดูรายการคะแนนสำ�หรับทุกหลุม
- **8** หากจำ�เป็น ให้เลือกหนึ่งหลุมเพื่อเปลี่ยนคะแนน ของหลุมนั้น

สถิติของคุณจะถูกบันทึกไว้ในบัตรลงคะแนนของคุณ (การดูบัตรลงคะแนนบนคอมพิวเตอร์)

# **การบันทึกหนึ่งตำ แหน่ง**

ในขณะออกรอบ คุณสามารถบันทึกได้ถึงห้าตำ�แหน่ง สำ�หรับแต่ละหลุม

**1** ยืนอยู่ในตำ�แหน่งที่คุณต้องการบันทึก **หมายเหตุ**: คุณจะไม่สามารถบันทึกตำ�แหน่งที่อยู่ห่าง จากหลุมที่ถูกเลือกในปัจจุบันได้

- **2** เลือก <u>➡</u>> บันทึ**กสถา**นที่
- **3** เลือกป้ายสำหรับตำแหน่ง

# **การใช้เครื่องวัดระยะทาง**

คุณสามารถใช้เครื่องวัดระยะทางในการบันทึกเวลา และระยะทางที่เดินทางไปได้ เครื่องวัดระยะทางเริ่ม ต้นโดยอัตโนมัติและหยุดเมื่อคุณเริ่มหรือสิ้นสุดการ ้ออกรอบ แต่คุณยังสามารถเริ่มต้นและหยุดได้ด้วย ตัวเอง

- **1** เลือก > **เครื่องวัดระยะทาง** เพื่อดูหรือเริ่มใช้ งานเครื่องวัดระยะทาง
- **2** เลือกหนึ่งตัวเลือก:
	- $\bullet$  เลือก  $\equiv$   $>$  ปิด เพื่อหยุดใช้งานเครื่องวัดระยะ ทาง
	- เลือก > **รีเซ็ต** เพื่อรีเซ็ตเวลาและระยะทาง เป็นศูนย์

# **การแจ้งเตือนทางโทรศัพท์**

**หมายเหต**ุ: การแจ้งเตือนโทรศัพท์ต้องใช้ Apple® iPhone® ที่มีเทคโนโลยีไร้สาย Bluetooth® 4.0 และ iOS® 7 หรือใหม่กว่า

เมื่อโทรศัพท์ของคุณได้รับข้อความ ก็จะส่งการแจ้ง เตือนไปยังอุปกรณ์ของคุณ

#### **การเปิดใช้งานการแจ้งเตือนด้วย Bluetooth**

**หมายเหตุ:** การเปิดใช้งานการแจ้งเตือนด้วย Bluetooth จะลดอายุการใช้งานแบตเตอรี่ขณะอยู่ใน โหมดนาฬิกา (ข้อมูลจำ�เพาะ)

- **1** เลือก > **ตั้งค่า** > **Bluetooth**
- **2** เลือกหนึ่งตัวเลือก:
	- เพื่อเปิดการแจ้งเตือนตลอดเวลา ให้เลือก **เปิด**
	- เพื่อเปิดการแจ้งเตือนเฉพาะขณะกำ�ลังเล่นเท่านั้น เลือก **ขณะกำ ลังเล่น**
- **3** ที่โทรศัพท์ของคุณ เปิดใช้งานเทคโนโลยีไร้สาย Bluetooth

เมื่ออุปกรณ์ของคุณได้รับการแจงเตือน ก็จะแสดง ข้อความ คุณสามารถเลือกข้อความเพื่อเปิดการแจ้ง เตือน

#### **การดูการแจ้งเตือน**

ก่อนที่คุณสามารถดูการแจ้งเตือนได้ คุณต้องเปิดใช้ งานการแจ้งเตือนผ่าน Bluetooth

- **1** เลือก > **การแจ้งเตือน**
- **2** เลือกหนึ่งการแจ้งเตือน
- **3** เลือก ▼ หรือ ▲ เพื่อเลื่อนผ่านเนื้อหาของการ แจ้งเตือน

# **การปรับแต่งอุปกรณ์ของคุณ**

**การตั้งค่า** เลือก > **ตั้งค่า** เพื่อปรับแต่งการตั้งค่าและ คุณสมบัติต่าง ๆ ของอุปกรณ์ **โทน:** เปิดหรือปิดโทนเสียง **การแสดงผล:** ตั้งค่าสีพื้นหลังเป็นสีดำ�หรือสีขาว (การเปลี่ยนสีการแสดง) **ระบบคะแนน:** ตั้งค่าวิธีการให้คะแนน (วิธีการตั้งค่า การนับคะแนน) **คิดแต้มต่อ:** เปิดหรือปิดการคิดแต้มต่อิ (การคิด แต้มต่อ) **เวลา:** เพื่อตั้งเวลาเป็นอัตโนมัติหรือตั้งเอง (การตั้ง ค่าด้วยตนเอง) **รูปแบบ:** ตั้งรูปแบบการแสดงเวลาเป็นแบบ 12- หรือ 24-ชั่วโมง **ภาษา:** ตั้งค่าภาษา **หน่วย:** เลือกหน่วยวัดระยะทางเป็นหลาหรือเมตร **การตั้งเวลาด้วยตนเอง** โดยค่าเริ่มต้นแล้ว เวลาจะถูกตั้งโดยอัตโนมัติเมื่อ อุปกรณ์ได้รับสัญญาณดาวเทียม **1** เลือก > **ตั้งค่า** > **เวลา** > **ตั้งด้วยตนเอง 2** เลือก ━ และ ━ เพื่อตั้งชั่วโมงและบาที

**3** เลือก **AM** หรือ **PM**

#### **การตั้งปลุก**

- **1** เลือก > **การปลุก** > **ตั้งค่าการปลุก**
- **2** เลือก **—** และ <del>+</del> เพื่อตั้งชั่วโมงและบาที
- **3** เลือก **AM** หรือ **PM**
- **4** เลือก **หนึ่งครั้ง**, **ทุกวัน**, หรือ **วันธรรมดา**

#### **การเปลี่ยนสีการแสดง**

คุณสามารถเปลี่ยนสีพื้นหลังของอุปกรณ์ได้

- **1** เลือก > **ตั้งค่า** > **การแสดงผล**
- **2** เลือกหนึ่งตัวเลือก:
	- เลือก **สีขาว** เพื่อแสดงตัวหนังสือสีดำ�บนพื้นขาว
	- เลือก **สีดำ** เพื่อแสดงตัวหนังสือสีขาวบนพื้นดำ�

# **พระอาทิตย์ขึ้น/พระอาทิตย์ตก**

ูข้อมูลพระอาทิตย์ขึ้น/พระอาทิตย์ตกให้ข้ออ้างอิงแก่ คุณ เพื่อการวางแผนเล่นกอล์ฟ และจังหวะเวลาเพื่อ กันไม่ให้คุณเล่นในสภาวะสลัว

เลือก > **อาทิตย์ขึ้น/อาทิตย์ตก** เพื่อตรวจข้อมูล พระอาทิตย์ขึ้น/พระอาทิตย์ตก

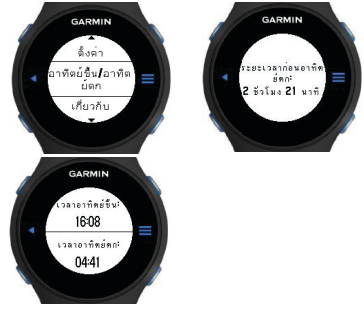

# **หยุดการออกรอบชั่วคราว**

เพื่อหยุดรอบการเล่นในขณะที่มีการหยุดพักระหว่าง เกม

- **1** เลือก > **หยุดการออกรอบชั่วคราว** เพื่อ เปลี่ยนเข้าสู่โหมดนาฬิกาเพื่อประหยัดแบตเตอรี่
- **2** เลือก > **เริ่มการออกรอบใหม**่ เพื่อเริ่มเกม ต่อ เกมจะเริ่มต้นจากหลุมที่คุณหยุดการออกรอบ ชั่วคราว

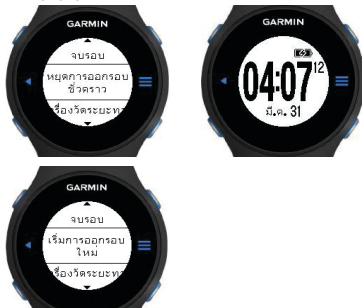

# **ทำ การออกรอบต่อไป**

เพื่อออกรอบต่อสำ�หรับนักกอล์ฟที่ต้องการรวมคะแนน ของสนามกอล์ฟแบบ 9 หลุมสองสนามลงในบัตรลง คะแนนของสนาม 18 หลุม

- **1** หลังจากจบรอบ 9 หลุมแรก กดปุ่มล่างขวาเพื่อ ป้อนบัตรลงคะแนนของ 9 หลุมแรกของคุณ
- **2** เลือก > **ทำ การออกรอบต่อไป** เพื่อเล่น ต่ออีก 9 หลุมที่เหลือพร้อม ๆ กับบันทึกบัตรลง คะแนนของ 9 หลุมแรก
- **3** เลือกสนาม 9 หลุมที่คุณต้องการเล่นรอบต่อ
- **4** หมายเลขหลุมจะเปลี่ยนเป็น 10 โดยอัตโนมัติเมื่อ คุณเดินไปที่หลุมแรกของสนามกอล์ฟแบบ 9 หลุม แห่งอื่น ๆ

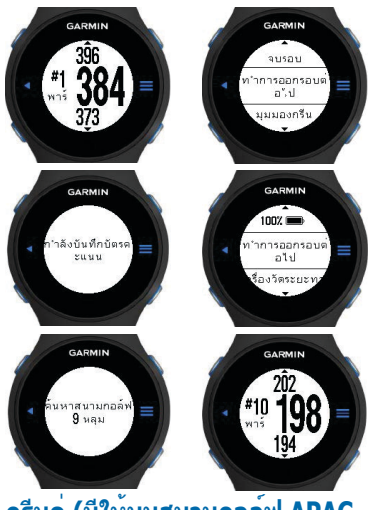

# **กรีนคู่ (มีให้บนสนามกอล์ฟ APAC เท่านั้น)**

ในบางสนามกอล์ฟเฉพาะแห่ง 2 กรีน/หลุมจะใช้แท่น ทีออฟร่วมกัน กรีนจะอยู่ข้าง ๆ กัน โดยปกติจะเรียก วา ``ซาย″ และ ``ขวา″ ในการอางอิงทิศทางสำหรับ นักกอล์ฟ

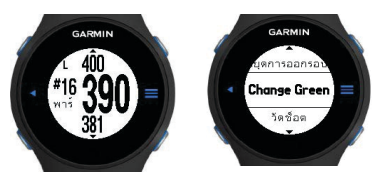

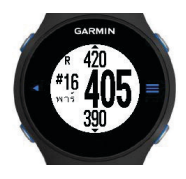

### **ภาคผนวก**

## **การดูแลรักษาอุปกรณ์**

#### **ข้อสังเกต**

หลีกเลี่ยงการกระแทกอย่างรุนแรงและการดูแลรักษา แบบไม่ใส่ใจเพราะจะลดอายุการใช้งานของผลิตภัณฑ์

หลีกเลี่ยงการกดปุ่มเมื่ออยู่ในน้ำ�

ห้ามทำ�ความสะอาดอุปกรณ์ด้วยวัตถุมีคม

หลีกเลี่ยงการใช้สารเคมีทำความสะอาด, ตัวทำ ละลาย, และสารกำ�จัดแมลงที่อาจทำ�ความเสียหายต่อ ชิ้นส่วนและพื้นผิวที่เคลือบไว้ที่เป็นพลาสติก

้ล้างอปกรณ์ด้วยน้ำจืดหลังจากที่สัมผัสกับคลอรีน, น้ำ เค็ม, ครีมกันแดด, เครื่องสำ�อาง, แอลกอฮอล์, หรือ เคมีภัณฑ์ที่มีอันตรายอื่น ๆ การสัมผัสถูกสสารเหล่านี้ เป็นเวลานาน อาจทำ�ให้เคสเสียหายได้

ห้ามเก็บอุปกรณ์ไว้ในที่ที่อาจสามารถเกิดอุณหภูมิสูง หรือต่ำ�มากเป็นเวลานาน เพราะอาจทำ�ให้เกิดความ เสียหายอย่างถาวร

# **การทำ ความสะอาดอุปกรณ์**

- **1** เช็ดอุปกรณ์ด้วยผ้าที่ชุบหมาด ๆ จากน้ำ�ยา ทำ�ความสะอาดอย่างอ่อน
- **2** เช็ดให้แห้ง

## **ข้อมูลจำ เพาะ**

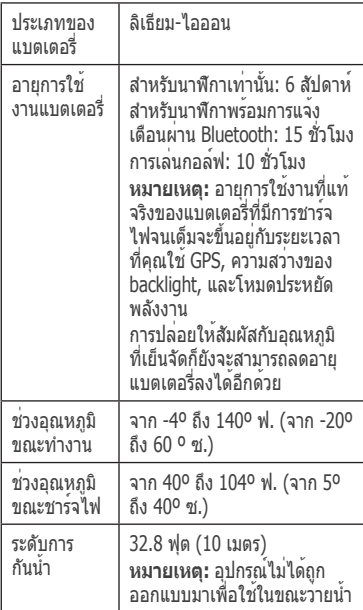

## **การประหยัดพลังงาน**

หากไม่มีการใช้งานเป็นช่วงเวลาหนึ่ง อุปกรณ์นี้จะเข้า สู่โหมดประหยัดพลังงาน อุปกรณ์จะแสดงวันและเวลา แต่ไม่ไช่งาน GPS อุปกรณจะไม่เขาสู่โหมดประหยัด พลังงาน หากเครื่องวัดระยะทางเปิดทำ�งานอยู่ คุณ สามารถเลือกปุ่มใด ๆ หรือแตะที่หน้าจอ แล้วปาดซ้าย ผ่านหน้าจอเพื่อออกจากโหมดประหยัดพลังงาน

# **การลบข้อมูลผู้ใช้**

**หมายเหตุ:** นี่เป็นการลบข้อมูลที่ผู้ใช้ป้อนมาทั้งหมด

- **1** กด (<sup>เ</sup>) ค้างเพื่อปิดอปกรณ<sup>์</sup>
- 2 กด  $\triangle$  ค<sup>้างและเลือก  $\circlearrowleft$ </sup>
- **3** เลือก **ใช่**

# **สอบถามข้อมูลเพิ่มเติม**

- ไปที่ www.garmin.com/intosports
- ไปที่ www.garmin.com/learningcenter
- ไปที่ http://buy.garmin.com หรือติดต่อตัวแทน จำหน่าย Garmin® ของคุณสำหรับข้อมูลเกี่ยวกับ อุปกรณ์เสริมและอะไหล่ทดแทน

# **การลงทะเบียนอุปกรณ์ของคุณ**

ช่วยให้เราบริการคุณได้ดียิ่งขึ้นด้วยการลงทะเบียน ทางออนไลน์ให้เสร็จสมบูรณ์วันนี้

- ไปที่ http://my.garmin.com
- เก็บใบเสร็จรับเงินต้นฉบับหรือสำ�เนาไว้ในที่ที่ ปลอดภัย

# **การอัพเดทซอฟต์แวร์และสนามกอล์ฟ**

ก่อนที่คุณจะสามารถอัพเดทซอฟต์แวร์อุปกรณ์ของ คุณได้ คุณต้องทำ�การดาวน์โหลดและติดตั้ง Garmin Express บนคอมพิวเตอร์ของคุณก่อน สำ�หรับข้อมูล เพิ่มเติม ไปที่ http://www.garmin.com.sg/m/ buzz/golfcourse/sg\_golf\_courses.html

- **1** เชื่อมต่ออปกรณ์กับแท่นชาร์จ
- **2** เชื่อต่อปลาย USB ของแท่นชาร์จเข้ากับพอร์ต USB บนคอมพิวเตอร์ของคุณ
- **3** เริ่ม Garmin Express
- **4** ปฏิบัติตามขั้นตอนบนหน้าจอ

# **ข้อตกลงการอนุญาตใช้งานซอฟต์แวร์**

โดยการใช้งานอุปกรณ์นี้ คุณตกลงที่ปฏิบัติตามข้อ กำ�หนดและเงื่อนไขของข้อตกลงในการอนุญาตให้ใช้ งานซอฟต์แวร์ดังต่อไปนี้ โปรดอ่านข้อตกลงนี้อย่าง ละเอียด

Garmin Ltd. และบริษัทในเครือ ("Garmin") ให้คุณ ได้รับการอนุญาตแบบจำ�กัดเพื่อใช้งานซอฟต์แวร์ ในอุปกรณ์นี้ ("ซอฟต์แวร์") ในรูปแบบ binary executable ในการใช้งานตามปกติของผลิตภัณฑ์ ชื่อ, ความเป็นเจ้าของสิทธิ์, และสิทธิ์ในทรัพย์สินทาง ปัญญาในและของซอฟต์แวร์เป็นของ Garmin และ/ หรือผู้ให้บริการที่เป็นบุคคลที่สาม คุณยอมรับว่าซอฟต์แวร์นี้เป็นทรัพย์สินของ Garmin และ/หรือผู้ให้บริการที่เป็นบุคคลที่สามและได้รับความ คุ้มครองภายใต้กฎหมายลิขสิทธิ์ของสหรัฐอเมริกา และสนธิสัญญาลิขสิทธิ์ระหว่างประเทศ นอกจากนี้ คุณยังยอมรับว่าโครงสร้าง, การจัดระเบียบ, และโค้ด ของซอฟต์แวร์, ซึ่งไม่ได้ให้ซอร์สโค้ดมาให้ด้วย, เป็น ความลับทางการค้าที่มีมูลค่าของ Garmin และ/หรือ ผู้ให้บริการที่เป็นบุคคลที่สาม และซอฟต์แวร์ในรูป แบบซอร์สโค้ดจะยังคงถือเป็นความลับทางการค้าที่มี ้มูลค่าของ Garmin และ/หรือผู้ให้บริการที่เป็นบุคคล ที่สาม คุณตกลงว่าจะไม่ใช้โปรแกรมแปลกลับ, แยก ชิ้นส่วน, ดัดแปลง, ประกอบกลับ, การทำ�วิศวกรรม ้ย้อนกลับ, หรือตัดทอนซอฟต์แวร์หรือส่วนใดส่วนหนึ่ง ให้อยู่ในรูปแบบที่สามารถอ่านได้โดยคนทั่วไป หรือ สร้างงานใด ๆ ที่ดัดแปลงจากซอฟต์แวร์ คุณตกลงที่ ้จะไม่ส่งออกหรือส่งออกซ้ำซอฟต์แวร์ไปยังประเทศ ใด ๆ ที่จะเป็นการละเมิดกภหมายควบคุมการส่งออก ของสหรัฐอเมริกาหรือกภหมายควบคุมการส่งออกของ ประเทศอื่นที่เกี่ยวข้อง

71

# **GARMIN**

# **Approach® S4**

# **Untuk Memulai**

# **PERINGATAN**

Lihat panduan Informasi Penting Terkait Produk dan Keselamatan dalam kotak kemasan produk terkait peringatan produk dan informasi penting lainnya.

Bila menggunakan perangkat untuk pertama kalinya, selesaikan langkah berikut

- **1** Daftarkan perangkat Anda (Mendaftarkan Perangkat Anda).
- **2** Perbarui perangkat lunak dan lapangan golf (Memperbarui Perangkat Lunak dan Lapangan Golf).
- **3** Lakukan pengisian daya perangkat (Melakukan Pengisian Daya Perangkat).
- **4** Nyalakan perangkat (Menyalakan Approach).
- **5** Mulai babak (Bermain Golf).

# **Mengisi Daya Perangkat**

# **PERINGATAN**

Perangkat ini berisi baterai litium-ion. Lihat panduan Informasi Penting Terkait Produk dan Keselamatan dalam kotak kemasan produk terkait peringatan produk dan informasi penting lainnya.

### *PEMBERITAHUAN*

Untuk mencegah korosi, benar-benar keringkan kontak dan area di sekitarnya sebelum melakukan pengisian atau menghubungkan ke komputer.

- **1** Colokkan kabel USB ke port di komputer Anda.
- **2** Sejajarkan posisi pengisi daya dengan kontak di bagian belakang perangkat, lalu tekan pengisi daya $\bigcirc$  sampai berbunyi klik.

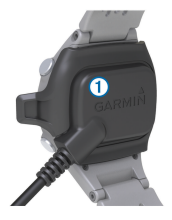

**3** Lakukan pengisian daya perangkat sampai penuh.

## **Menyalakan Approach**

**CATATAN:** Waktu dan tanggal diatur secara otomatis saat Anda berada di luar ruangan. Anda juga dapat mengaturnya secara manual (Mengatur Waktu Secara Manual).

- **1** Tahan $($ <sup>1</sup> $)$
- **2** Pergi bermain golf (Bermain Golf).
# **Tips Layar Sentuh**

Layar sentuh perangkat berbeda dari kebanyakan perangkat seluler. Layar sentuhnya ini dirancang sehingga Anda dapat mengoperasikannya dengan ujung jari Anda atau saat mengenakan sarung tangan. Layar sentuh ini dioptimalkan untuk mencegah sentuhan yang tidak disengaja saat Anda bermain.

**CATATAN:** Anda harus menekan dengan kuat untuk memilih item dan mengubah halaman. Anda harus berlatih menggunakan layar sentuh sebelum Anda bermain.

- • Ketuk layar sentuh untuk menelusuri halaman.
- • Pilih > **Lock Screen** untuk mengunci layar dari tampilan hole, layup dan dogleg, pengukuran pukulan, atau layar odometer.
- • Ketuk layar sentuh dan usap ke kiri untuk keluar dari mode hemat daya atau untuk membuka penguncian layar.
- • Ketuk layar sentuh untuk mengkonfirmasi pesan.
- • Ketuk bagian atas dan bawah layar sentuh untuk menelusuri menu.
- • Buat masing-masing pilihan layar sentuh dalam tindakan terpisah.

## **Tombol**

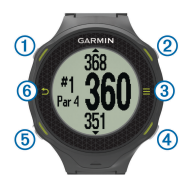

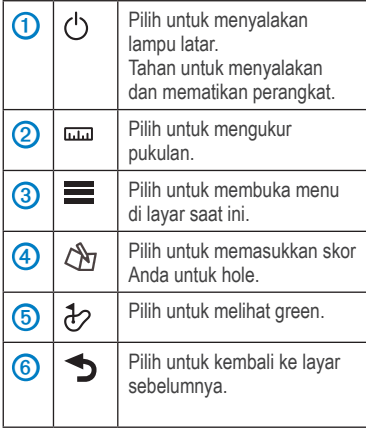

**Ikon**

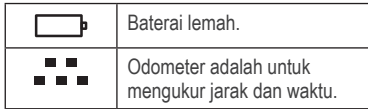

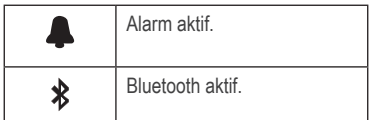

# **Bermain Golf**

Anda tidak dapat mulai bermain golf sampai perangkat memperoleh sinyal satelit, yang mungkin memakan waktu 30-60 detik.

- 1 Pilih  $\equiv$  > Start Round.
- **2** Pilih Lapangan golf dari daftar.

## **Tampilan Hole**

Perangkat akan menampilkan hole saat ini di mana Anda bermain, dan secara otomatis bergeser bila Anda pindah ke hole yang baru. **CATATAN:** Secara standar, perangkat menghitung jarak ke depan, tengah-tengah, dan belakang green. Jika Anda mengetahui lokasi pin, Anda dapat mengaturnya lebih tepat menggunakan Tampilan Green (Melihat Green).

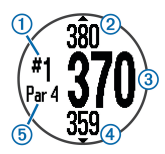

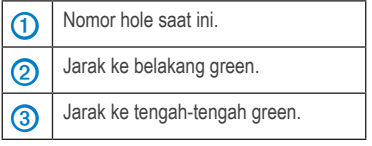

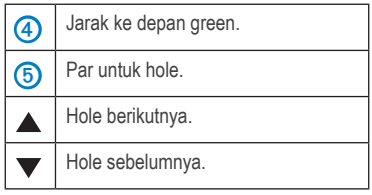

# **Melihat Hole**

Sambil bermain permainan, Anda dapat melihat green secara lebih dekat dan memindahkan lokasi pin.

- **1** Mulai bermain permainan (Bermain Golf).
- **2** Pilih  $\overline{A}$ .
- **3** Seret untuk memindahkan lokasi pin. Jarak pada layar pandangan hole diperbarui untuk menunjukkan lokasi pin baru. Lokasi disimpan hanya babak saat ini.

## **Mengukur Pukulan**

Anda dapat mengukur jarak pukulan setiap saat.

- **1** Pilih .
- **2** Berjalan ke arah bola Anda.

Jarak secara otomatis diatur ulang bila Anda pindah ke hole berikutnya Anda dapat menahan untuk menyetel ulang jarak setiap saat.

### **Melihat Jarak Layup dan Dogleg dan Lokasi Tersimpan**

Anda dapat melihat daftar jarak layup dan dogleg untuk par 4 dan 5 hole. Lokasi tersimpan juga muncul di daftar ini.

Dari layar pandangan hole (Pandangan Hole), pilih tengah-tengah layar. **CATATAN:** Jarak dan lokasi dihapus dari daftar bila Anda melewatinya.

#### **Menyimpan Skor**

Sebelum Anda mulai menyimpan skor, Anda harus memulai sebuah babak (Bermain Golf).

- **1** Dari layar pandangan hole (Pandangan Hole), pilih  $\mathcal{B}$ .
- 2 Jika perlu, pilih **= > Change Par** untuk mengubah par untuk hole.
- **3** Pilih  $\rightarrow$  atau  $\rightarrow$  untuk mengatur skor.

Skor total Anda 1 diperbarui.

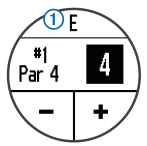

**4** Tahan  $\sqrt{N}$  untuk melihat daftar skor untuk semua hole.

Dari daftar ini, Anda dapat memilih hole mana saja untuk mengubah skor untuk hole tersebut.

#### **Mengatur Metode Pencatatan Skor**

Anda dapat mengubah metode yang perangkat gunakan untuk menyimpan skor.

- **1** Pilih opsi:
	- • Jika Anda sedang memainkan sebuah babak, pilih > > **Setup Scoring**.
	- • Jika Anda tidak sedang memainkan sebuah babak, pilih > **Setup** > **Scoring**.

#### **2** Pilih metode pencatatan skor.

#### **Tentang Pencatatan Skor Stableford**

Bila Anda memilih metode pencatatan skor Stableford (Mengatur Metode Pencatatan Skor), poin diberikan berdasarkan jumlah pukulan yang diambil relatif terhadap par. Pada akhir babak, skor tertinggi yang menang. Perangkat memberikan poin seperti yang ditentukan oleh United States Golf Association. **CATATAN:** kartu skor untuk permainan dengan pencatatan skor Stableford menampilkan poin dan bukannya pukulan.

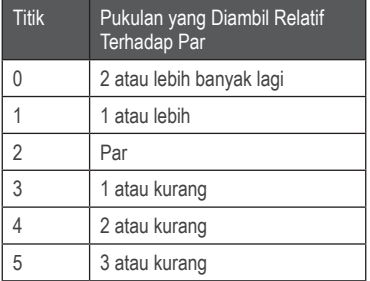

#### **Melihat Kartu Skor di Komputer**

Anda dapat melihat semua kartu skor yang tersimpan di komputer Anda.

- **1** Hubungkan perangkat ke port USB pada komputer Anda menggunakan ayunan pengisi daya.
- **2** Perangkat muncul sebagai drive yang bisa dilepas pada My Computer di komputer Windows®, dan sebagai volume terpasang di komputer Mac®.

**3** Buka **ScorecardViewer.html** untuk melihat kartu skor Anda.

#### **Melacak Data Statistik**

Anda dapat mengaktifkan fitur untuk melacak data statistik Anda sendiri.

- **1** Pilih opsi:
	- • Jika Anda sedang memainkan sebuah babak, pilih  $\mathcal{B} > \mathbf{I}$  > Stat Tracking.
	- • Jika Anda tidak sedang memainkan sebuah babak, pilih  $\equiv$  > Setup > Stat Tracking.
- **2** Pilih Aktif.

#### **Mencatat Data Statistik**

Sebelum Anda dapat mencatat data statistik, Anda harus mengaktifkan pelacakan data statistik.

- **1** Dari layar pandangan hole, pilih  $\mathbb{Q}$ .
- **2** Pilih  $\rightarrow$  atau  $\rightarrow$  untuk mengatur jumlah pukulan yang diambil. Skor total Anda diperbarui.
- 3 Pilih  $\blacktriangledown$
- **4** Pilih  $\equiv$  atau  $\equiv$  untuk mengatur jumlah putt yang diambil.
- $5$  Pilih  $\blacktriangledown$
- **6** Pilih opsi:
	- Jika bola Anda mengenai fairway, pilih  $\spadesuit$ .
	- • Jika bola Anda tidak mengenai fairway, pilih **K** atau **ZI**
- **7** Tahan  $\sqrt[n]{n}$  untuk melihat daftar skor untuk semua hole.
- **8** Jika perlu, pilih hole untuk mengubah skor untuk hole tersebut.

Data statistik Anda akan dicatat pada kartu

skor Anda (Melihat Kartu Skor di Komputer).

### **Menyimpan sebuah Lokasi**

Sambil memainkan sebuah babak, Anda dapat menyimpan hingga lima lokasi pada masingmasing hole.

- **1** Berdiri di lokasi yang ingin Anda simpan. **CATATAN :** Anda tidak dapat menyimpan lokasi yang jauh dari hole yang sedang dipilih.
- **2** Pilih > **Save Location**.
- **3** Pilih label untuk lokasi tersebut.

## **Menggunakan Odometer**

Anda dapat menggunakan odometer untuk mencatat waktu dan jarak yang ditempuh. Odometer secara otomatis akan mulai dan berhenti saat Anda memulai atau mengakhiri babak, tetapi Anda juga dapat memulai dan menghentikannya secara manual.

- 1 Pilih  $\equiv$  > Odometer untuk melihat atau memulai odometer.
- **2** Pilih opsi:
	- Pilih  $\equiv$  > Turn Off untuk menghentikan odometer.
	- Pilih  $\equiv$  > Reset untuk mengatur ulang waktu dan jarak menjadi nol.

## **Notifikasi Ponsel**

**CATATAN:** Notifikasi Ponsel memerlukan Apple® iPhone® yang dilengkapi dengan teknologi nirkabel Bluetooth® 4.0 dan iOS® 7 atau yang lebih tinggi.

Saat ponsel Anda menerima pesan, ponsel akan mengirimkan notifikasi ke perangkat Anda.

#### **Mengaktifkan Notifikasi Bluetooth**

**CATATAN:** Mengaktifkan notifikasi Bluetooth mengurangi masa pakai baterai saat dalam mode jam tangan (Spesifikasi).

- **1** Pilih > **Setup** > **Bluetooth**.
- **2** Pilih opsi:
	- • Untuk mengaktifkan notifikasi setiap saat, pilih **Aktif**.
	- • Untuk mengaktifkan notifikasi hanya saat bermain, pilih **Saat Bermain**.
- **3** Pada telepon Anda, aktifkan teknologi nirkabel Bluetooth.

Saat perangkat Anda menerima notifikasi, perangkat akan menampilkan pesan. Anda dapat memilih pesan untuk membuka notifikasi.

#### **Melihat Notifikasi**

Sebelum Anda dapat melihat notifikasi, Anda harus mengaktifkan notifikasi Bluetooth.

- 1 Pilih **E** > Notifications.
- **2** Pilih sebuah notifikasi.
- **3** Pilih ▼ atau ▲ untuk menelusuri isi pemberitahuan.

# **Menyesuaikan Perangkat Anda**

#### **Pengaturan**

Pilih  $\equiv$  > Setup untuk menyesuaikan pengaturan dan fitur perangkat.

**Tones:** Mengaktifkan dan menonaktifkan bunyi nada.

**Display:** Mengatur warna latar belakang hitam atau putih (Mengubah Warna Tampilan).

**Scoring:** Mengatur metode pencatatan skor (Mengatur Metode Pencatatan Skor).

- **Stat Tracking:** Mengaktifkan atau menonaktifkan pelacakan data statistik (Melacak Data Statistik).
- **Time:** Mengatur waktu menjadi otomatis atau manual (Mengatur Waktu Secara Manual).
- **Format:** Mengatur format waktu ke 12- atau 24-jam.

**Language:** Mengatur bahasa.

**Units:** Mengatur untuk mengukur jarak dalam yar atau meter.

#### **Mengatur Waktu Secara Manual**

Secara standar, waktu diatur secara otomatis saat perangkat memperoleh sinyal satelit.

- **1** Pilih > **Setup** > **Time** > **Manual**.
- **2** Pilih  $\rightarrow$  atau  $\rightarrow$  untuk mengatur jam dan menit.
- **3** Pilih **AM** atau **PM**.

### **Mengatur Alarm**

- 1 Pilih  $\equiv$  > Alarm > Setup Alarm.
- **2** Pilih **-** atau **+** untuk mengatur jam dan menit.
- **3** Pilih **AM** atau **PM**.
- **4** Pilih **Once** (Sekali), **Daily** (Setiap Hari), atau **Weekdays** (Sepekan).

#### **Mengubah Warna Tampilan**

Anda dapat mengubah warna latar belakang pada perangkat.

- **1** Pilih  $\equiv$  > Setup > Display.
- **2** Pilih opsi:
- • Pilih **White** (Putih) untuk menampilkan teks hitam pada latar belakang putih.
- • Pilih **Black** (Hitam) untuk menampilkan teks putih pada latar belakang hitam..

## **Matahari terbit/Matahari terbenam**

Informasi matahari terbit/matahari terbenam adalah untuk memberi Anda referensi dalam merencanakan permainan dan tempo golf agar Anda tidak bermain di lingkungan yang redup. Pilih > Matahari terbit/Matahari terbenam untuk memeriksa informasi matahari terbit/ matahari terbenam.

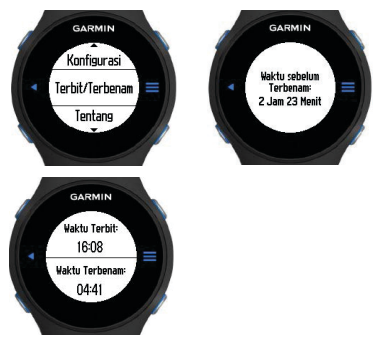

## **Jeda Babak**

Untuk menjeda babak sambil beristirahat selama permainan.

1 Pilih  $\equiv$  > Jeda Babak untuk beralih ke Mode Jam Tangan untuk menghemat baterai.

**2** Pilih > Lanjut Babak untuk meneruskan permainan. Permainan akan dimulai dari hole di mana Anda menjeda babak.

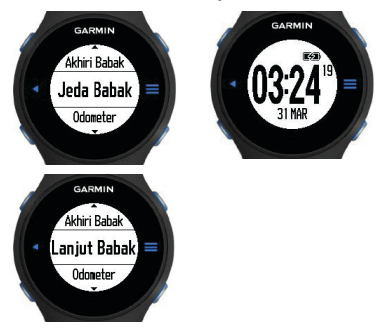

# **Lanjut Babak**

Untuk melanjutkan babak bagi pegolf yang ingin mengkombinasikan dua Lapangan golf 9-hole menjadi kartu skor 18-hole.

- **1** Setelah menyelesaikan 9-hole pertama, tekan tombol kanan bawah untuk mengisi kartu skor 9-hole pertama Anda.
- 2 Pilih  $\equiv$  > Lanjut Babak untuk melanjutkan sembilan-hole satunya serta menyimpan kartu skor 9-hole pertama.
- **3** Pilih Lapangan golf 9-hole yang ingin Anda lanjutkan babaknya.
- **4** Angka hole akan berubah menjadi 10 secara otomatis bila Anda berjalan ke hole pertama di Lapangan golf 9-hole satunya.

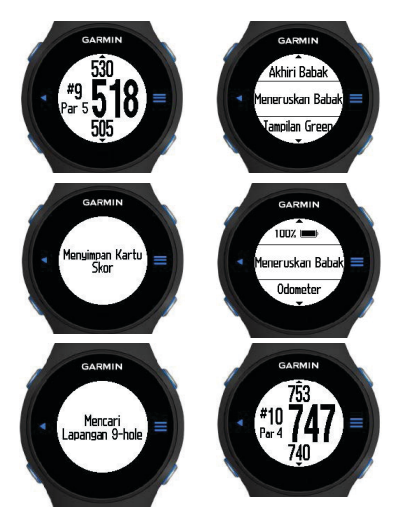

# **Green Ganda (Tersedia hanya di Lapangan golf APAC)**

Di beberapa Lapangan golf tertentu, 2 Green/ Hole berbagi Teeing Ground yang sama. Green berada tepat berdampingan satu sama lain, biasanya disebut "kiri" dan "kanan", sebagai arah acuan bagi pegolf.

- 1 Pilih  $\equiv$  > Ubah Green untuk beralih antara Green Kiri dan Kanan setelah Anda menyelesaikan salah satu hole.
- **2** Pergantian hole kiri/kanan akan ditampilkan di sisi kiri atas layar serta yar ke depan, akhir dan tengah-tengah green.

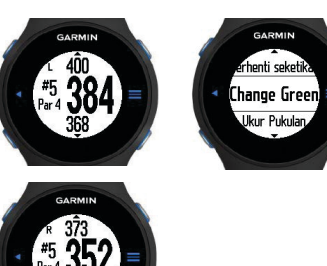

# **Lampiran**

### **Perawatan Perangkat**

#### *PEMBERITAHUAN*

Hindari guncangan ekstrem dan perlakuan kasar, karena hal tersebut dapat memperpendek umur produk.

Hindari menekan tombol di bawah air.

Jangan gunakan benda tajam untuk membersihkan perangkat.

Hindari pembersih kimia, pelarut, dan pengusir serangga yang dapat merusak komponen plastik dan permukaan.

Bilas perangkat dengan air tawar setelah terkena klorin, air garam, tabir surya, kosmetik, alkohol, atau bahan kimia lainnya. Terlalu lama terkena zat ini dapat merusak penutupnya.

Jangan menyimpan perangkat di tempat yang terkena suhu ekstrem dalam jangka waktu yang lama, karena bisa menyebabkan kerusakan permanen.

## **Membersihkan Perangkat**

- **1** Seka perangkat menggunakan kain yang dibasahi dengan larutan detergen ringan.
- **2** Seka sampai kering.

### **Spesifikasi**

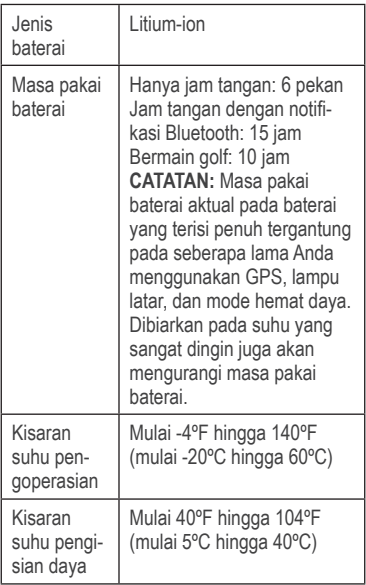

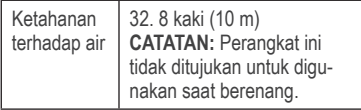

#### **Hemat Daya**

Setelah tidak aktif dalam beberapa waktu, perangkat masuk ke mode hemat daya. Perangkat akan menampilkan waktu dan tanggal tetapi tidak menggunakan GPS. Perangkat tidak akan masuk ke mode hemat daya jika odometer menyala. Anda dapat memilih tombol mana saja atau mengetuk layar, lalu usap ke kiri di layar untuk keluar dari mode hemat daya.

### **Menghapus Data Pengguna**

**CATATAN:** Ini akan menghapus data yang dimasukkan oleh pengguna.

- **1** Tahan (<sup>1</sup>) untuk mematikan perangkat.
- **2** Tahan  $\mathcal{L}_1$ , dan pilih  $(\cdot)$ .
- **3** Pilih **Ya**.

#### **Mendapatkan Informasi Lebih Lanjut**

- • Kunjungi www.garmin.com/intosports.
- • Kunjungi www.garmin.com/learningcenter.
- • Kunjungi http://buy.garmin.com, atau hubungi dealer Garmin® Anda untuk mendapatkan informasi mengenai aksesori opsional dan suku cadang pengganti.

#### **Mendaftarkan Perangkat Anda**

Bantu kami agar dapat mendukung Anda lebih baik dengan mengisi pendaftaran online kami hari ini juga.

• Kunjungi http://my.garmin.com.

• Simpan bukti pembelian yang asli, atau fotokopinya, di tempat yang aman.

#### **Memperbarui Perangkat Lunak dan Rangkaian Kegiatan**

Sebelum Anda dapat memperbarui perangkat lunak, Anda harus mengunduh dan menginstal Garmin CourseView Updater di komputer Anda. Kunjungi http://www.garmin.com.sg/m/ buzz/golfcourse/sg\_golf\_courses.html untuk mendapatkan informasi lebih lanjut.

- **1** Hubungkan perangkat ke ayunan pengisi daya.
- **2** Hubungkan ujung USB dari ayunan pengisi daya ke port USB pada komputer Anda.
- **3** Jalankan CourseView Updater.
- **4** Ikuti petunjuk pada layar.

### **Perjanjian Lisensi Perangkat Lunak**

DENGAN MENGGUNAKAN PERANGKAT, ANDA SETUJU UNTUK TERIKAT OLEH SYARAT DAN KETENTUAN PERJANJIAN LISENSI PERANGKAT LUNAK BERIKUT. HARAP BACA PERJANJIAN INI DENGAN CERMAT.

Garmin Ltd. dan anak perusahaannya ("Garmin") memberikan Anda lisensi terbatas untuk menggunakan perangkat lunak yang tertanam dalam perangkat ini ("Perangkat Lunak") dalam bentuk biner dalam operasi normal dari produk. Judul, hak kepemilikan, dan hak kekayaan intelektual dalam dan pada Perangkat Lunak tetap milik Garmin dan/atau penyedia pihak ketiga.

Anda memahami bahwa Perangkat Lunak

adalah milik Garmin dan/atau penyedia pihak ketiga dan dilindungi di bawah hukum hak cipta dan perjanjian hak cipta internasional Amerika Serikat. Anda selanjutnya mengetahui struktur, organisasi dan kode dari Perangkat Lunak, yang kode sumbernya tidak disediakan, merupakan rahasia dagang berharga Garmin dan/atau penyedia pihak ketiga dan bahwa Perangkat Lunak dalam bentuk kode sumber tetap menjadi rahasia dagang berharga dari Garmin dan/atau penyedia pihak ketiga. Anda setuju untuk tidak menguraikan, membongkar, memodifikasi, melakukan perakitan balik, merekayasa balik, atau mengurangi Perangkat Lunak ke bentuk yang dapat dibaca manusia atau setiap bagian daripadanya atau menciptakan karya turunan berdasarkan Perangkat Lunak. Anda setuju untuk tidak mengekspor atau mengekspor-ulang Perangkat Lunak ke negara mana pun yang melanggar undang-undang kontrol ekspor Amerika Serikat atau undang-undang kontrol ekspor negara lain yang berlaku.

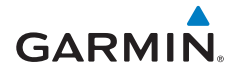

© 2014 Garmin Ltd. or its subsidiaries

**Garmin International, Inc.** 1200 East 151st Street, Olathe, Kansas 66062, USA

**Garmin (Europe) Ltd.** Liberty House, Hounsdown Business Park, Southampton, Hampshire, SO40 9LR UK

**Garmin Corporation** No. 68, Zhangshu 2nd Road, Xizhi Dist. New Taipei City, 221, Taiwan (R.O.C.)

> www.garmin.com.sg www.garmin.com.my www.garmin.com.tw www.garmin.co.th id.garmin.com ph.garmin.com 190-01640-25\_0A May 2014 Printed in Taiwan  $E$  $\Gamma$   $\epsilon$ <sup>1 c</sup>( $\Lambda$ -s  $\Lambda$ <sub>APPROVED</sub>

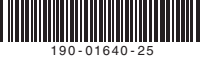